## **Brilliance** S221C4

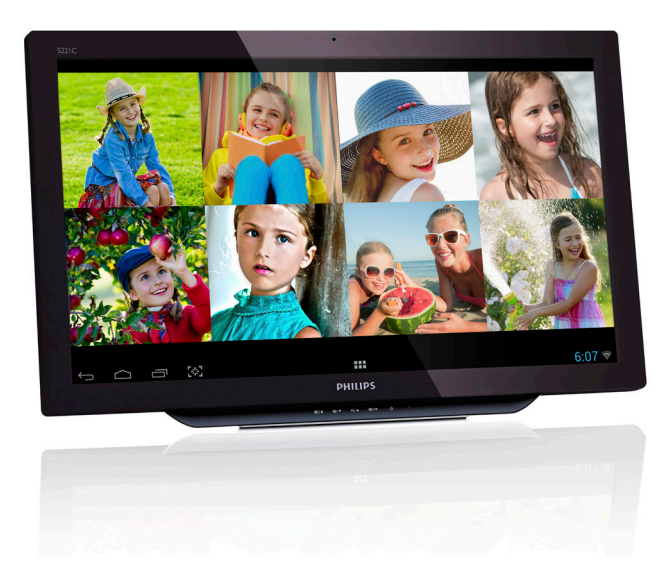

# <www.philips.com/welcome>

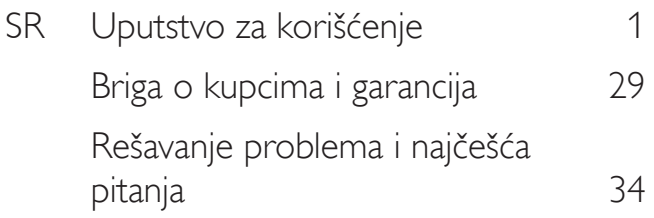

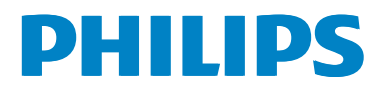

# Sadržaj

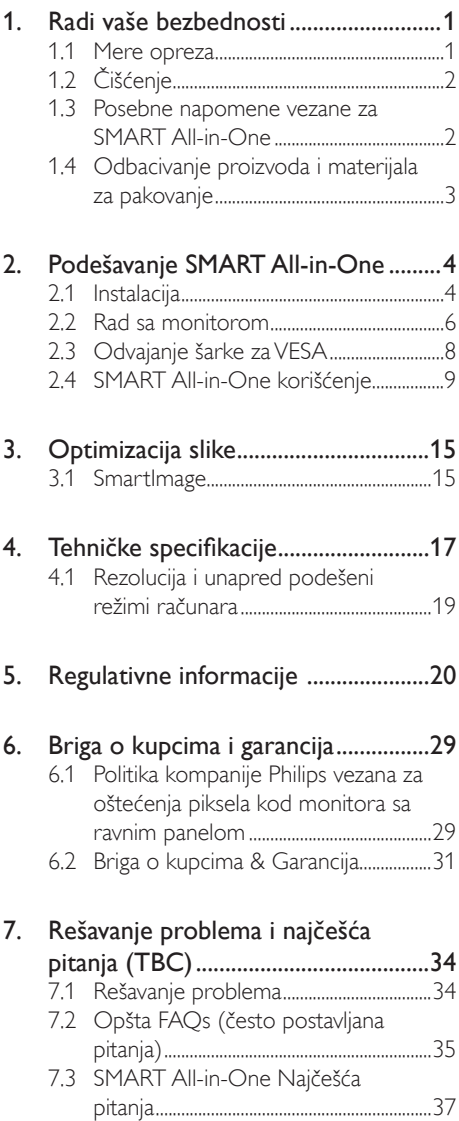

# <span id="page-2-1"></span><span id="page-2-0"></span>1. Radi vaše bezbednosti

Pre korišćenja SMART All-in-One računara, temeljno pročitajte ovaj priručnik. Sačuvajte ovaj priručnik kako biste mogli da mu se vratite u budućnosti.

## Izjava o smetnjama na radio-frekvenciji za uređaj FCC klase B UPOZORENJE: (ZA MODELE SA FCC CERTIFIKATOM)

## NAPOMENA:

Ova oprema je testirana i zaključeno je da poštuje ograničenja za digitalni uređaj klase B, premaTački 15 FCC Pravila. Ova ograničenja su dizajnirana da pružanje odgovarajuću zaštitu od štetnih smetnji u stambenoj instalaciji. Ova oprema generiše, koristi i može da zrači radiofrekventnu energiju i, ukoliko se ne koristi prema uputstvu, može da izazove štetne smetnje na radio-vezama. Međutim, ne možemo da garantujemo da do smetnji neće doći u određenoj instalaciji.Ako se desi da ova oprema izazove štetne smetnje prijemu radio ili televizijskog signala, što se može utvrditi isključivanjem i uključivanjem opreme, korisnik se ohrabruje da pokuša da otkloni smetnje na jedan ili više od sledećih načina:

- 1. Okrenite ili premestite prijemnu antenu.
- 2. Povećajte razmak između opreme i prijemnika.
- 3. Priključite opremu u utičnicu u različitom strujnom kolu od onoga u koje je povezan prijemnik.
- 4. Obratite se za pomoć prodavcu ili iskusnom radio/TV tehničaru.

## OBAVEŠTENJE:

- 1. Promene ili preinačenja koja nije izričito odobrila strana zadužena za usklađenost mogu da ponište korisnikovo pravo na rukovanje opremom.
- 2. Oklopljeni interfejs-kablovi i kabl za napajanje naizmeničnom strujom moraju da se koriste kako bi se poštovala ograničenja emisije.

3. Proizvođač nije odgovoran za bilo koju radio ili TV smetnju do koje je došlo usled neovlašćenog preinačenja ove opreme. Odgovornost kupca je da otkloni takve smetnje.

## UPOZORENJE:

Da biste otklonili mogućnost požara ili strujnog udara, ne izlažite monitor kiši ili vlazi. Unutar monitora se stvara opasno visok napon. Ne otvarajte kućište. Servisiranje prepustite isključivo ovlašćenom osoblju.

## 1.1 Mere opreza

- Ne koristite SMART All-in-One blizu vode, npr. blizu kade, lavora, sudopere, korita za pranje veša, bazena ili u vlažnom podrumu.
- Ne stavliaite SMART All-in-One na nestabilna kolica, postolje ili sto. Ukoliko SMART All-in-One padne, može da povredi nekoga i može doći do ozbiljnog oštećenja uređaja. Koristite isključivo kolica ili postolje koje je preporučio proizvođač ili koje se prodaje zajedno sa SMART All-in-One računarom.
- Prorezi i otvori na poleđini i podnožju kućišta služe za ventilaciju. Da biste obezbedili pouzdan rad SMART All-in-One računara i zaštitili ga od pregrevanja, vodite računa da ovi otvori ne budu blokirani ili prekriveni. Ne stavljajte SMART All-in-One na krevet, sofu, tepih ili neku drugu sličnu površinu. Ne stavljajte SMART All-in-One na radijator ili grejalicu niti blizu njih. Ne stavljajte SMART All-in-One u vitrinu ili plakar ukoliko nije obezbeđena dobra ventilacija.
- SMART All-in-One treba da se koristi isključivo sa izvorom napajanja naznačenim na nalepnici.Ako niste sigurni kakva struja se isporučuje vašem domu, obratite se prodavcu ili kompaniji za dostavu električne energije.

- <span id="page-3-0"></span>SMART All-in-One je opremljen uzemljenim utikačem sa tri zupca, utikačem sa trećom (uzemljenom) nožicom. Kao mera bezbednosti, utikač može da uđe samo u uzemljenu strujnu utičnicu.Ako vaša utičnica ne može da primi utikač sa tri žice, zatražite od električara da vam ugradi odgovarajuću utičnicu ili koristite adapter da biste bezbedno uzemljili uređaj. Ne poništavajte bezbednosnu ulogu uzemljenog utikača.
- Iskopčajte uređaj tokom oluje ili kada ga nećete koristiti tokom dužeg vremenskog perioda. Na taj način ćete zaštititi SMART All-in-One od oštećenja do kojih može da dođe usled naponskih udara.
- Ne preopterećujte produžne kablove. Preopterećenje može da dovede do strujnog udara.
- Nikad ne gurajte predmete u otvore na kućištu SMART All-in-One računara.To može da izazove kratak spoj i dovede do požara ili stujnog udara. Nikad ne prosipajte tečnosti u SMART All-in-One.
- Ne pokušavajte sami da servisirate SMART All-in-One; otvaranje ili uklanjanje poklopaca vas može izložiti opasnim naponima i drugim opasnostima. Sva servisiranja prepustite kvalifikovanom servisnom osoblju.
- Da biste obezbedili zadovoljavajuć rad, koristite SMART All-in-One samo sa UL navedenim računarima koji poseduju odgovarajuće konfigurisane priključnice ocenjene sa 100 – 240 V AC, min. 5 A.
- Zidna utičnica treba da se nalazi blizu opreme i da bude lako dostupna.
- Za korišćenie iskliučivo sa priloženim adapterom za napajanje (izlaz 19V DC) koji poseduje UL, CSA licencu (samo za SMART All-in-One sa adapterom za napajanje).

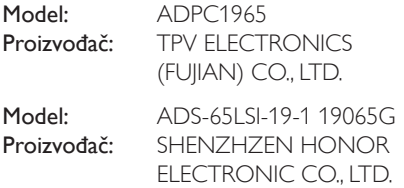

## 1.2 Čišćenje

- Redovno čistite kućište tkaninom. Možete da koristite blago sredstvo za čišćenje radi čišćenja mrlja, umesto korišćenja jakog sredstva za čišćenje koje bi oštetilo kućište.
- Prilikom čišćenja, vodite računa da sredstvo za čišćenje ne iscuri u uređaj.Tkanina koju koristite za čišćenje ne bi smela da bude gruba jer bi u tom slučaju izgrebala površinu ekrana.
- Iskopčajte kabl za napajanje pre čišćenja proizvoda.

## 1.3 Posebne napomene vezane za SMART All-in-One

Sledeći simptomi su normalni za SMART All-in-One i ne ukazuju na problem.

## Beleška

- Zbog prirode fluoroscentnog svetla, ekran će možda da treperi tokom prve upotrebe. Isključite prekidač za napajanje i ponovo ga uključite kako bi treperenje sigurno nestalo.
- U zavisnosti od šeme radne površine koju koristite, osvetljenost ekrana može da bude blago nejednaka.
- LCD ekran poseduje 99,99% ili više efektivnih piksela. Može da sadrži 0,01% ili manje defekata kao što su pikseli koji nedostaju ili pikseli koji su neprestano osvetljeni.
- Zbog prirode LCD ekrana, može se desiti da slika sa prethodnog ekrana ostane vidljiva nakon promene slike, ukoliko je ista slika bila prikazana duži vremenski period. SMART All-in-One će se polako oporaviti od ovoga.
- Kada se ekran zacrni, počne da treperi ili ne može više da se osvetli, obratite se svom prodavcu ili servisnom centru radi zamene delova. Ne popravljajte ekran samostalno!

## <span id="page-4-0"></span>1.4 Odbacivanje proizvoda i materijala za pakovanje

Odbačena električna i elektronska oprema - **WEEE** 

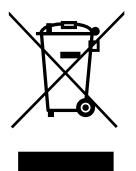

This marking on the product or on its packaging illustrates that, under European Directive 2012/19/EU governing used electrical and electronic appliances, this product may not be disposed of with normal household waste.You are responsible for disposal of this equipment through a designated waste electrical and electronic equipment collection. To determine the locations for dropping off such waste electrical and electronic, contact your local government office, the waste disposal organization that serves your household or the store at which you purchased the product.

Your new SMART All-in-One contains materials that can be recycled and reused. Specialized companies can recycle your product to increase the amount of reusable materials and to minimize the amount to be disposed of.

All redundant packing material has been omitted.We have done our utmost to make the packaging easily separable into mono materials.

Please find out about the local regulations on how to dispose of your old SMART All-in-One and packing from your sales representative.

## Taking back/Recycling Information for **Customers**

Philips establishes technically and economically viable objectives to optimize the environmental performance of the organization's product, service and activities.

From the planning, design and production stages, Philips emphasizes the important of making products that can easily be recycled. At Philips, end-of-life management primarily entails participation in national take-back initiatives and recycling programs whenever possible, preferably in cooperation with competitors, which recycle all materials (products and related packaging material) in accordance with all Environmental Laws and taking back program with the contractor company.

Your display is manufactured with high quality materials and components which can be recycled and reused.

To learn more about our recycling program please visit: [http://www.philips.](http://www.philips.com/sites/philipsglobal/about/sustainability/ourenvironment/productrecyclingservices.page) [com/sites/philipsglobal/about/sustainability/](http://www.philips.com/sites/philipsglobal/about/sustainability/ourenvironment/productrecyclingservices.page) [ourenvironment/productrecyclingservices.page](http://www.philips.com/sites/philipsglobal/about/sustainability/ourenvironment/productrecyclingservices.page).

# <span id="page-5-0"></span>2. Podešavanje SMARTAll-in-One

## 2.1 Instalacija

## **1** Sadržaj paketa

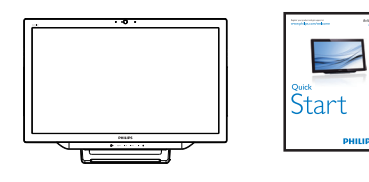

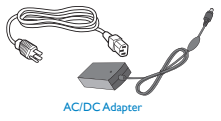

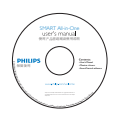

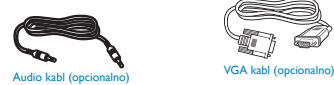

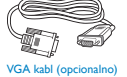

## **B** Beleška

- Koristite samo AC/DC adapter koji je obezbedio Philips.
- Ne postavljajte SMART All-in-One na lokaciju u blizini izvora toplote kao što su radijatori ili ventilacioni otvori, niti na mesto izloženo direktnoj sunčevoj svetlosti, prekomernoj prašini ili mehaničkim vibracijama ili udarima.
- Sačuvajte originalni karton korišćen za transport i materijal za pakovanje, u slučaju da zatreba da pošaljete monitor na popravku.
- Za maksimalnu zaštitu, ponovo zapakujte monitor na način na koji je prvobitno bio zapakovan u fabrici.
- Da biste održali nov izgled SMART All-in-One računara, s vremena na vreme ga obrišite mekom tkaninom. Uporne mrlje možete da uklonite pomoću tkanine umereno navlažene blagim rastvorom sredstva za čišćenje. Nikad

ne koristite jake rastvarače kao što su razređivač, benzol ili abrazivna sredstva za čišćenje, jer oni moguj da oštete kućište. Kao meru opreza, uvek isključite SMART All-in-One iz struje pre čišćenja.

- Ne grebite ekran tvrdim predmetima, jer to može izazvati stalna oštećenja.
- Ne prosipajte tečnost u monitor, jer to može dovesti od oštećenja komponenti.
	- **2** Povezivanje

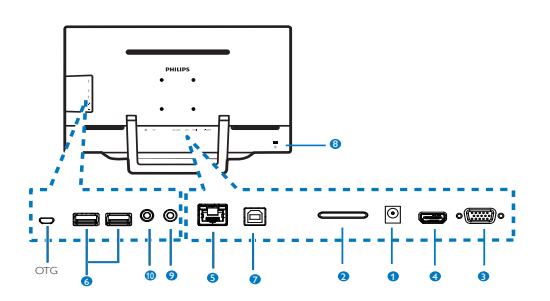

- 1 Ulaz za jednosmernu struju
- 2 Prorez za SDHC karticu
- **3** VGA ulaz (D-Sub)
- **4** MHL-HDMI ulaz
- $\bigodot$  LAN port (RJ-45)
- **6** USB dovod (Type-A)
- **7** USB odvod (Type-B)
- 8 Kensington brava protiv krađe
- **9** Izlaz za slušalice (3,5 mm stereo)
- 10 Audio ulaz (3,5 mm stereo)

## Ubacivanje SD kartice

- 1. Iskopčajte kabl za napajanje.
- 2. Ubacite SDHC karticu u njoj namenjen prorez.

## Povezivanje saVGA/MHL-HDMI ulazom

1. Povežite lični računar ili AV uređaj sa SMART All-in-One monitorom pomoću VGA ili MHL-HDMI kabla.

#### 2. Podešavanje monitora

- 2. Čvrsto prikopčajte kabl za napajanje u SMART All-in-One i pritisnite dugme za napajanje.
- 3. SMART All-in-One će se uključiti i pristupiti prethodno izabranom ulaznom izvoru.
- 4. Pritisnite dugme za ulaz  $\bigoplus$  da biste izabrali VGA ili MHL-HDMI izvor.

#### Povezivanje saWiFi ili eternet mrežom za SMART All-in-One ulaz

- 1. Priključite RJ-45 LAN kabl u LAN port za žičanu vezu.
- 2. Čvrsto prikopčajte kabl za napajanje u SMART All-in-One i pritisnite dugme za napajanje.
- 3. SMART All-in-One će se uključiti i pristupiti prethodno izabranom ulaznom izvoru.
- 4. Pritisnite dugme za ulaz  $\bigoplus$  da biste izabrali Android izvor.
- 5. Uključite WiFi ili eternet funkciju na ekranu za podešavanje Android sistema.

## **B** Podešavanje ugla gledanja

Za optimalno gledanje, preporučuje se da prvo gledate u lice SMART All-in-One računara, a zatim da podesite ugao SMART All-in-One računara prema sopstvenoj želji.

Ugao nagnutosti SMART All-in-One računara je moguće podešavati između 12° i 54°.

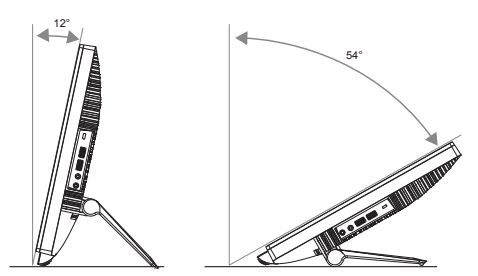

## **B**eleška

- Ne dodirujte LCD ekran prilikom podešavanja ugla.Tako možete da oštetite ili slomite LCD ekran.
- • Vodite računa da ne priklještite prste ili ruke prilikom podešavanja ugla.
- Preporučuje se stabilizacija sa fiksiranom tačkom kako bi se postolje zaključalo ukoliko je ugao nagnutosti jednak ili veći od 12°.
- Ne podešavajte ugao nagnutosti na manje od 12°. Monitor može da padne usled nestabilnosti.
- Za ekrane sa sjajnim okvirima, korisnik treba da povede računa o postavljanju ekrana jer okvir može da proizvede neprijatne odraze od okolnih svetlosnih izvora i svetlih površina.

## <span id="page-7-0"></span>2.2 Rad sa monitorom

SMART All-in-One vam omogućava da ga koristite kao samostalni SMART All-in-One računar sa Android sistemom bez povezivanja sa ličnim računarom ili kao normalni monitor ličnog računara kada ga povežete s njim.

#### 1 Prednje kontrole

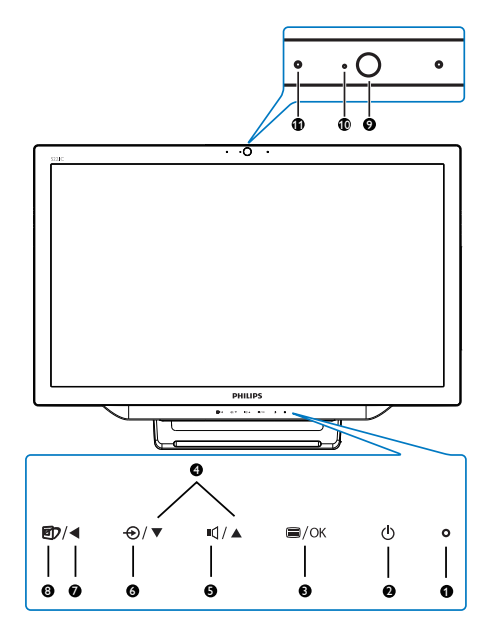

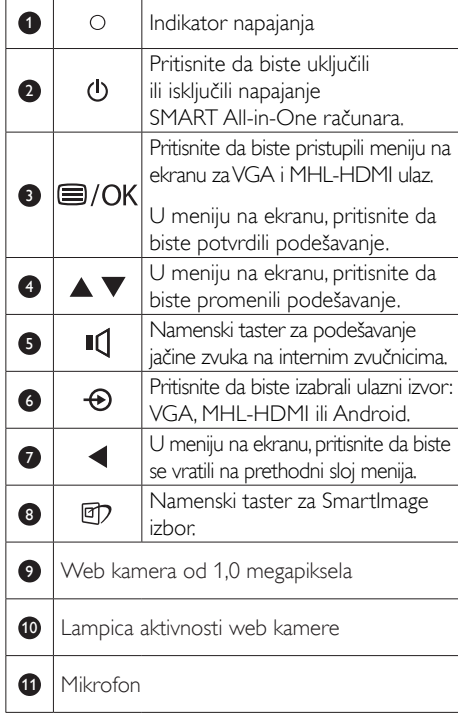

## 2 Opis menija na ekranu

## Šta je prikaz na ekranu (OSD)?

Meni na ekranu je funkcija prisutna kod svih Philips SMART All-in-One računara. On dopušta da korisnik prilagodi performanse ekrana ili izabere funkcije monitora direktno putem prozora sa uputstvima koji se pojavljuje na ekranu.

#### Da biste pristupili meniju na ekranu

- 1. Pritisnite namenski taster a na prednjem okviru.
- 2. Pritisnite tastere  $\blacktriangle \blacktriangledown$  da biste izabrali opciju menija.
- 3. Pritisnite taster  $\equiv$  da biste potvrdili izbor u meniju na ekranu.
- 4. Pritisnite taster < da biste se vratili na prethodni sloj menija na ekranu.
- 5. Pritisnite taster < nekoliko puta da biste izašli iz menija ne ekranu.

Meni na ekranu prilagođen korisniku je prikazan ispod:

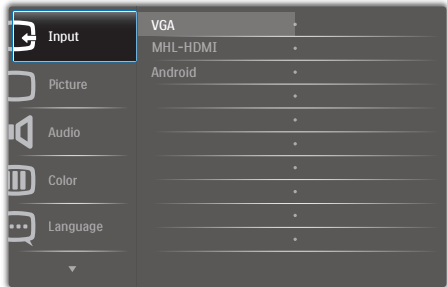

#### Stablo menija na ekranu

U nastavku možete videti sveobuhvatni prikaz strukture menija ne ekranu kako biste lakše pronašli različita podešavanja.

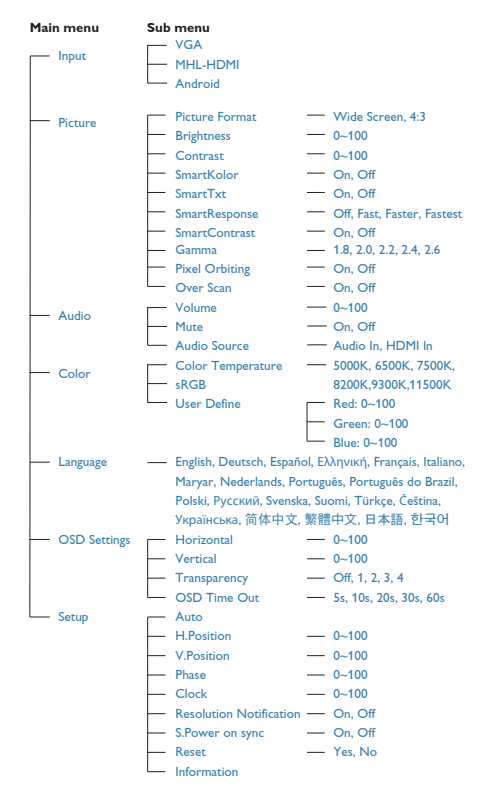

## **3** Obaveštenje o rezoluciji

Ovaj monitor dizajniran je za optimalan rad pri nativnoj rezoluciji od 1920 x 1080 pri 60Hz.

Prikazivanje upozorenja o osnovnoj rezoluciji može se isključiti u podmeniju Podešavanje, u okviru menija na ekranu.

## <span id="page-9-0"></span>2.3 Odvajanje šarke zaVESA

Pre nego što počnete da odvajate šarku, pročitajte sledeće uputstvo kako biste izbegli oštećenje ili povredu.

1. Postavite monitor licem naniže na meku površinu. Pazite da izbegnete grebanje i oštećivanje monitora.

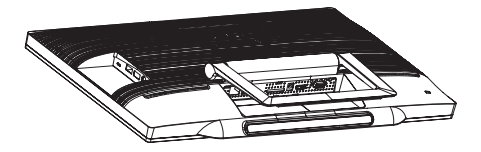

2. Prstima nežno stisnite poklopac šarke tako da kopča isklizne iz podnožja.

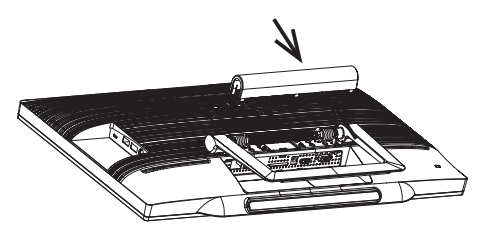

3. Pomoću odvijača olabavite 4 zavrtnja.

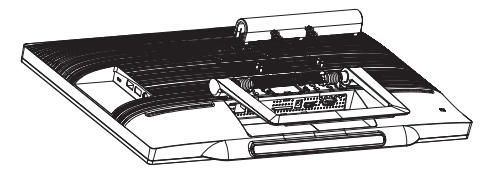

4. Uklonite postolje sa tela monitora.

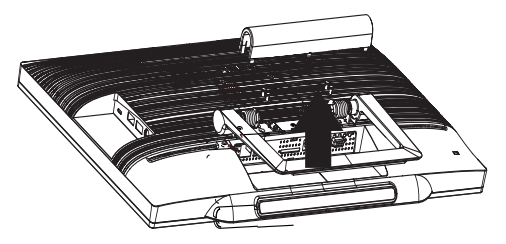

## **Beleška**

Ovaj monitor prihvataVESA-usklađeni interfejs za montiranje dimenzija 75mm × 75mm.

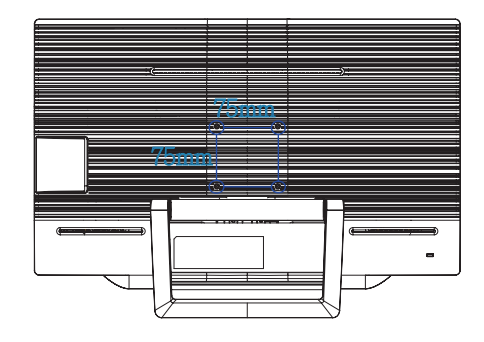

## <span id="page-10-0"></span>2.4 SMART All-in-One korišćenje

Philips SMART All-in-One dolazi sa sistemom Android koji primenjuje tehnologiju dodirnog panela omogućavajući korisnicima da ga koriste kao samostalni računar. Ne zahteva nikakvu vezu sa račuanrom i moguće ga je kontrolisati pomoću pokreta – dodirom panela radi izbora i potvrđivanja. Da biste pristupili Android Home screen (Početni ekran), pritisnite namenski taster  $\bigoplus$  na prednjem okviru i izaberite Android kao ulazni izvor.

## 2.4-1 Home screen (Početni ekran)

Home screen (Početni ekran) se sastoji od pet ekranskih okana. Dodirom ekrana i prevlačenjem prsta po njemu možete da se krećete nalevo ili nadesno od centralnog Home screen (Početni ekran) i potražite još vidžeta, prečica ili drugih stavki koje se nalaze na svakom od ekranskih okana.

Možete i da dodajete prečice i vidžete ili menjate pozadinu na svakom od ekranskih okana.

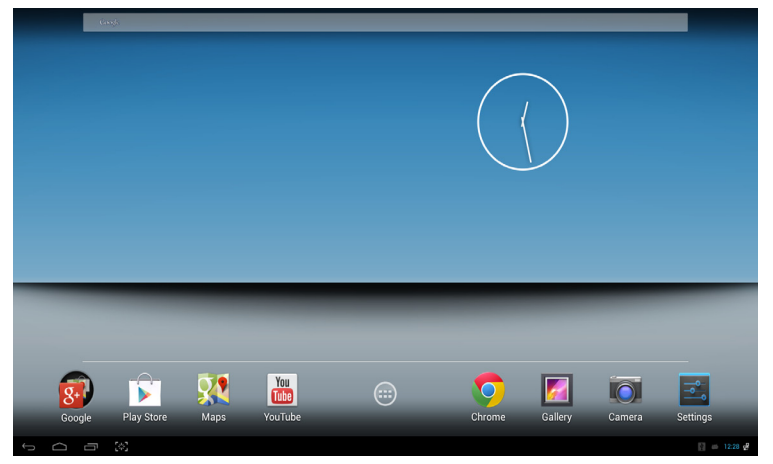

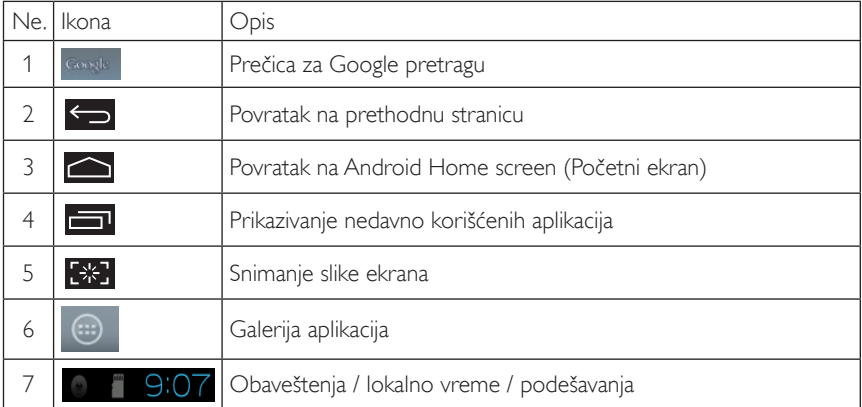

## 2.4-2 Prilagođavanje Home screen (Početni ekran)

Ikone, prečice ili vidžete možete da dodajete na početni ekran prema želji. Možete i da promenite pozadinu.

## Dodavanje stavke na Home screen (Početni ekran):

- 1. Na sistemskoj traci tapnite na ikonu **da biste pristupili ekranu galerije APPS** (Aplikacije).
- 2. Izaberite [APPS (APLIKACIJE)] ili [WIDGETS (VIDŽETI)].
- 3. Tapnite na stavku i držite je dok se ne uveća. Prevucite stavku na željeno mesto na Home screen (Početni ekran).

## Premeštanje stavke na Home screen (Početni ekran):

- 1. Tapnite na stavku i držite je dok se ne uveća.
- 2. Prevucite stavku na željeno mesto na Home screen (Početni ekran).

## Uklanjanje stavke sa Home screen (Početni ekran):

- 1. Tapnite na stavku i držite je dok se ne uveća. Prikazaće se ikona Trash Can (kante za otpatke).
- 2. Prevucite stavku na ikonu Trash Can (kante za otpatke) da biste je uklonili sa Home screen (Početni ekran).

## Promena pozadine:

- 1. Tapnite na prazan prostor na Home screen (Početni ekran) i zadržite prst na njemu.
- 2. Konfiguracioni ekran [Choose wallpaper from (Odabir pozadine iz)] će se pojaviti.
- 3. Kliknite na neki od ponuđenih izvora pozadine: [Gallery (Galerija)], [Live Wallpapers (Aktivne pozadine)], [Select (Izbor)] ili [Wallpapers (Pozadine)].
- 4. Na ekranu izabranog izvora pozadine izaberite neku od ponuđenih pozadina i kliknite na [Set wallpaper (Podesi pozadinu)] da biste promenili pozadinu. Možete i da kliknite desnim tasterom miša da biste sklonili ekran izvora pozadine i vratili se na Home screen (Početni ekran).
- 5. Pojedine pozadine vam omogućavaju da promenite boju pozadine, kao što je [Magic Smoke (Magični dim)].Ako se na ekranu prikaže upit [Settings… (Podešavanja...)], tapnite na njega i u vrhu ekrana će se prikazati upit [Tap to change (Tapnite da biste promenili)].Tapnite na ekran da biste konfigurisali i menjali različite boje.
- 6. Možete da kliknete na dugme  $\Box$  da biste se vratili na prethodni ekran bez potvrđivanja promenjenih podešavanja.

## Beleška

Svih pet okana Home screen (Početni ekran) dele istu pozadinu. Ne možete da podesite različite pozadine za svaki ponaosob.

## 2.4-3 Google pretraga

1. Na Home screen (Početni ekran) kliknite na ikonu **Gangla e Prikazaće se tastatura na ekranu**.

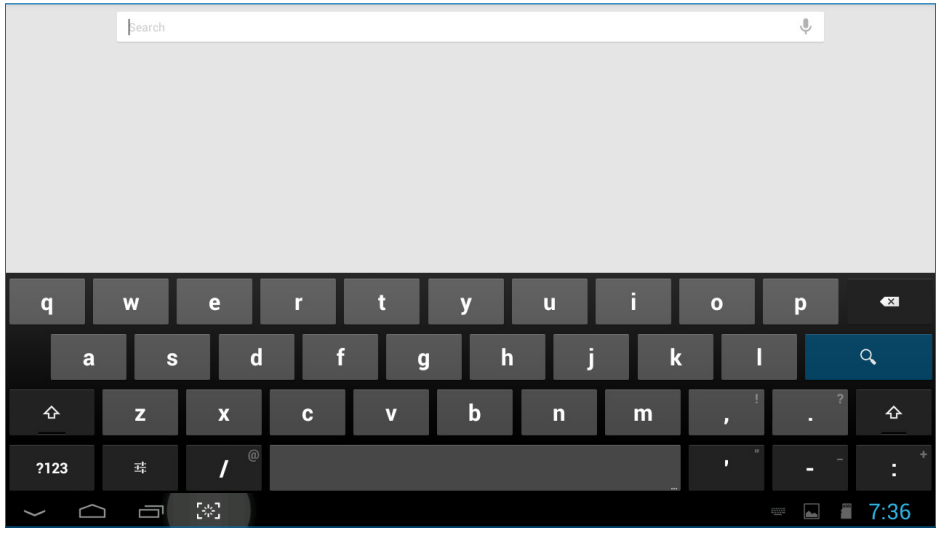

- 2. Unesite ključnu reč ili tekst u okvir za URL. Dok budete unosili, pojavljivaće se rezultati pretrage koji potpuno ili delimično odgovaraju tekstu koji se unosi.
- 3. Prevucite dobijene rezultate pretrage i tapnite na željeni rezultat.
- 4. Otvoriće se odgovarajuća aplikacija ili pregledač sa odgovarajućim veb-linkovima.
- 5. Kliknite na željeni link ako želite da pregledate veb-stranicu.

## **B**eleška

• Pretraživač može da se razlikuje u zavisnosti od zemlje

## 2.4-4 Galerija APPS (Aplikacije)

1. Na sistemskoj traci kliknite na ikonu **da biste pristupili ekranu galerije APPS** (Aplikacije).

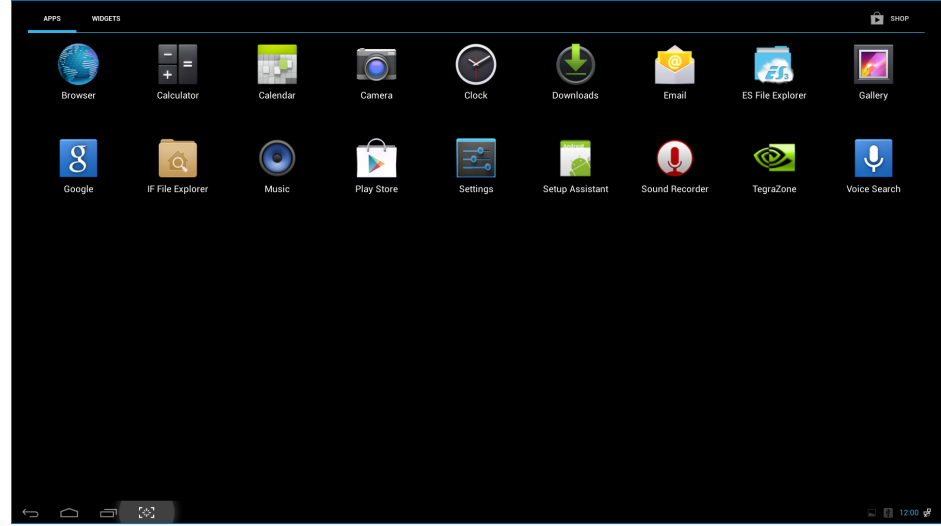

- 2. Kliknite na ikonu aplikacije da biste je otvorili.
- 3. Kliknite na ikonu **da** da biste se vratili na Home screen (Početni ekran) ili kliknite na ikonu da biste se vratili na prethodni ekran.

## 2.4-5 Podešavanja Android sistema

Kliknite na ikonu **Settings**

na centralnom Android Home screen (Početni ekran).

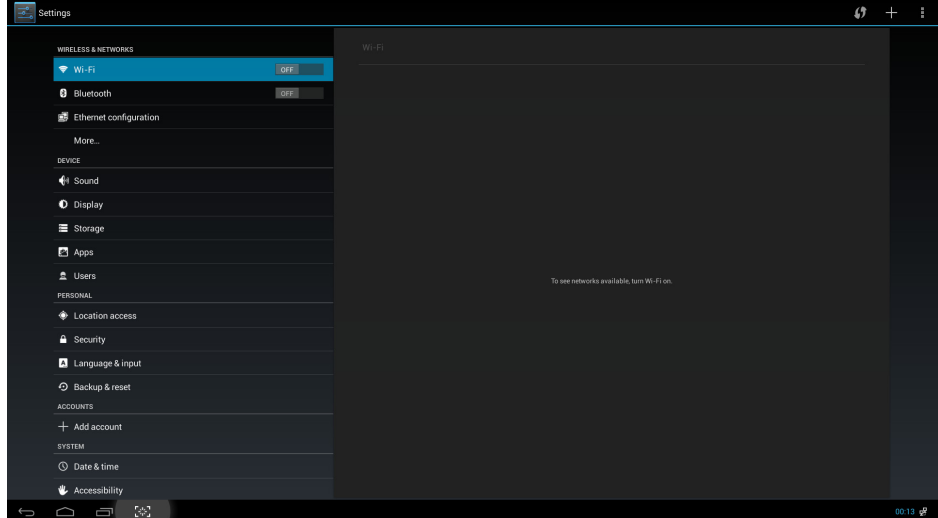

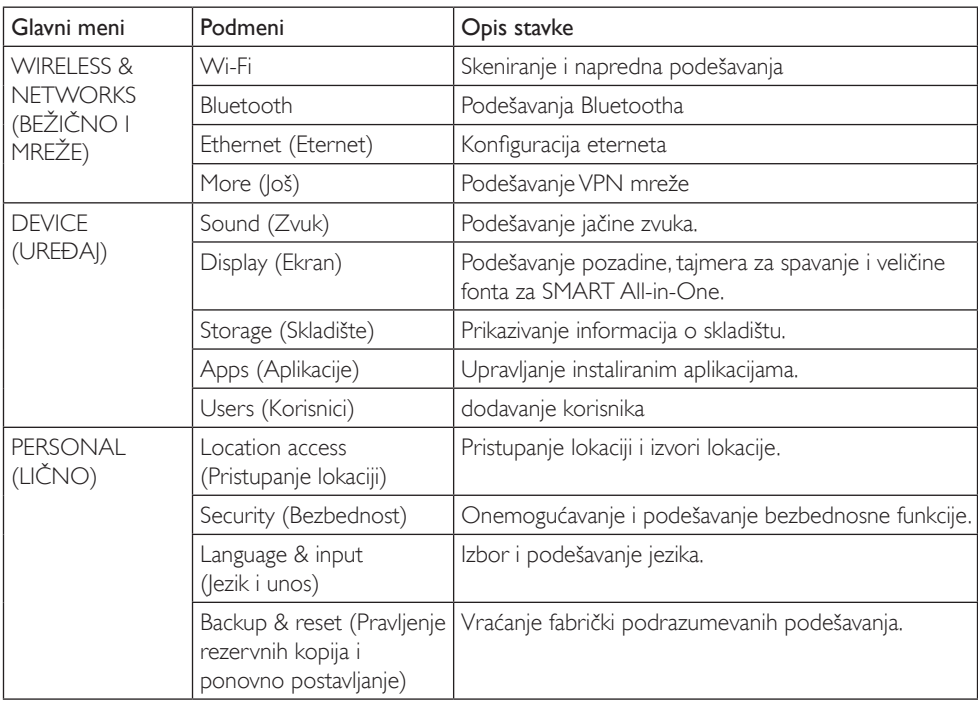

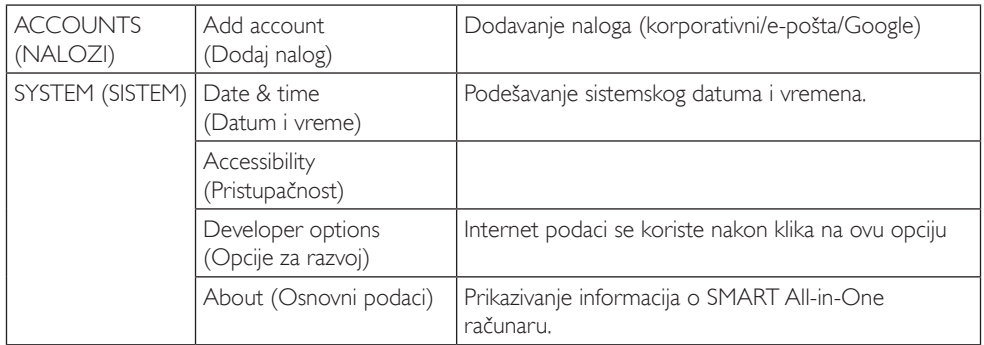

## **Beleška**

• Grafika je prikazana samo radi ilustracije i može da se razlikuje u zavisnosti od zemlje. Pogledajte stvarni proizvod.

# <span id="page-16-0"></span>3. Optimizacija slike

## **1** Šta je to?

SmartImage nudi unapred obavljena podešavanja koja optimiziraju ekran za razne vrste sadržaja, dinamično podešavajući osvetljenje, kontrast, boju i oštrinu u stvarnom vremenu. Bilo da radite sa tekstualnim aplikacijama, prikazujete slike ili gledate video, Philips SmartImage isporučuje optimizovan rad monitora.

## 2 Zašto mi je to potrebno?

Želite monitor koji pruža optimizovan prikaz svih vaših omiljenih tipova sadržaja, Smartlmage softver dinamično podešava osvetljenje, kontrast, boju i oštrinu u realnom vremenu da bi povećao vaše uživanje u gledanju monitora.

## 3 Kako radi?

SmartImage predstavlja ekskluzivnu, vodeću snagu Philips tehnologije koja analizira sadržaj prikazan na ekranu. Na osnovu scenarija koji ste odabrali, SmartImage dinamično povećava kontrast, zasićenje boja i oštrinu slika da bi poboljšao prikazani sadržaj – sve u realnom vremenu, sa pritiskom na jedan taster.

## 3.1 SmartImage

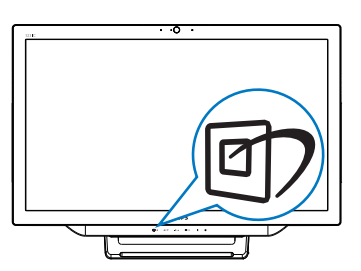

- 1. Pritisnite namenski taster  $\mathbb{Z}$  da biste otvorili SmartImage meni na ekranu.
- 2. Pritisnite taster  $\blacktriangledown$  ili taster  $\blacktriangle$  da biste izabrali neko od Smartlmage podešavanja.
- 3. **SmartImage** meni će ostati na ekranu 5 sekundi ukoliko prethodno ne pritisnete taster  $\blacksquare$  da biste potvrdili.

4. Kada se SmartImage omogući, sRGB šema se automatski onemogućava. Da biste koristili sRGB, treba da izaberete {Off (Isključeno)} za SmartImage.

Postoji sedam režima između kojih možete da odaberete:Text (tekst), Office (kancelarija), Photo (slika), Movie (film), Game (igra), Economy (štednja) i Off (isključeno).

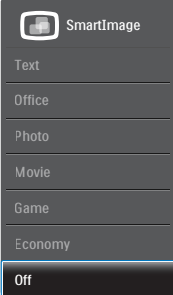

- Text (tekst): Pomaže prilikom čitanja aplikacija zasnovanih na tekstu, kao što su PDF e-knjige. Korišćenjem specijalnog algoritma koji povećava kontrast i oštrinu ivica tekstualnog sadržaja, prikaz je optimizovan za čitanje sa lakoćom tako što podešava osvetljenje, kontrast i temperaturu boja monitora.
- Office (Kancelarija): Pobolišava tekst i prigušuje svetlost kako bi se poboljšala čitljivost i smanjilo naprezanje očiju. Ovaj režim značajno poboljšava čitljivost i produktivnost kada radite sa tabelama, PDF fajlovima, skeniranim člancima ili drugim opštim kancelarijskim aplikacijama.
- Photo (slika): Ovaj profil kombinuje zasićenost boje, dinamični kontrast i poboljšanje oštrine za prikaz fotografija i drugih slika sa izuzetnom jasnoćom u rezonantnim bojama – sve bez artifekata i zamagljenih boja.
- Movie (film): Pojačana osvetljenost, produbljena zasićenost boje, dinamički kontrast i britka oštrina prikazuju svaki detalj u tamnijim predelima vaših snimaka, bez ispiranja boje u svetlijim predelima, zadržavajući dinamične prirodne vrednosti za vrhunski prikaz snimaka.

#### 3. Optimizacija slike

- Game (igra): Uključite kolo za najbolje vreme odgovora, smanjite reckave ivice za brzo pokretne objekte na ekranu, povećajte opseg kontrasta za svetlu i tamnu šemu - ovaj profil isporučuje najbolje igračko iskustvo za video igrice.
- Economy (štednja): U okviru ovog profila, svetlost i kontrast su podešeni, a pozadinska osvetljenost je fino podešena za ispravan prikaz svakodnevnih kancelarijskih aplikacija i kako bi se smanjila potrošnja energije.
- • Off (Isključeno): Nema optimizacije pomoću opcije SmartImage.
- Tip LCD panela: ADS 2× USB dovod (Type-A)

# <span id="page-18-0"></span>4. Tehničke specifikacije

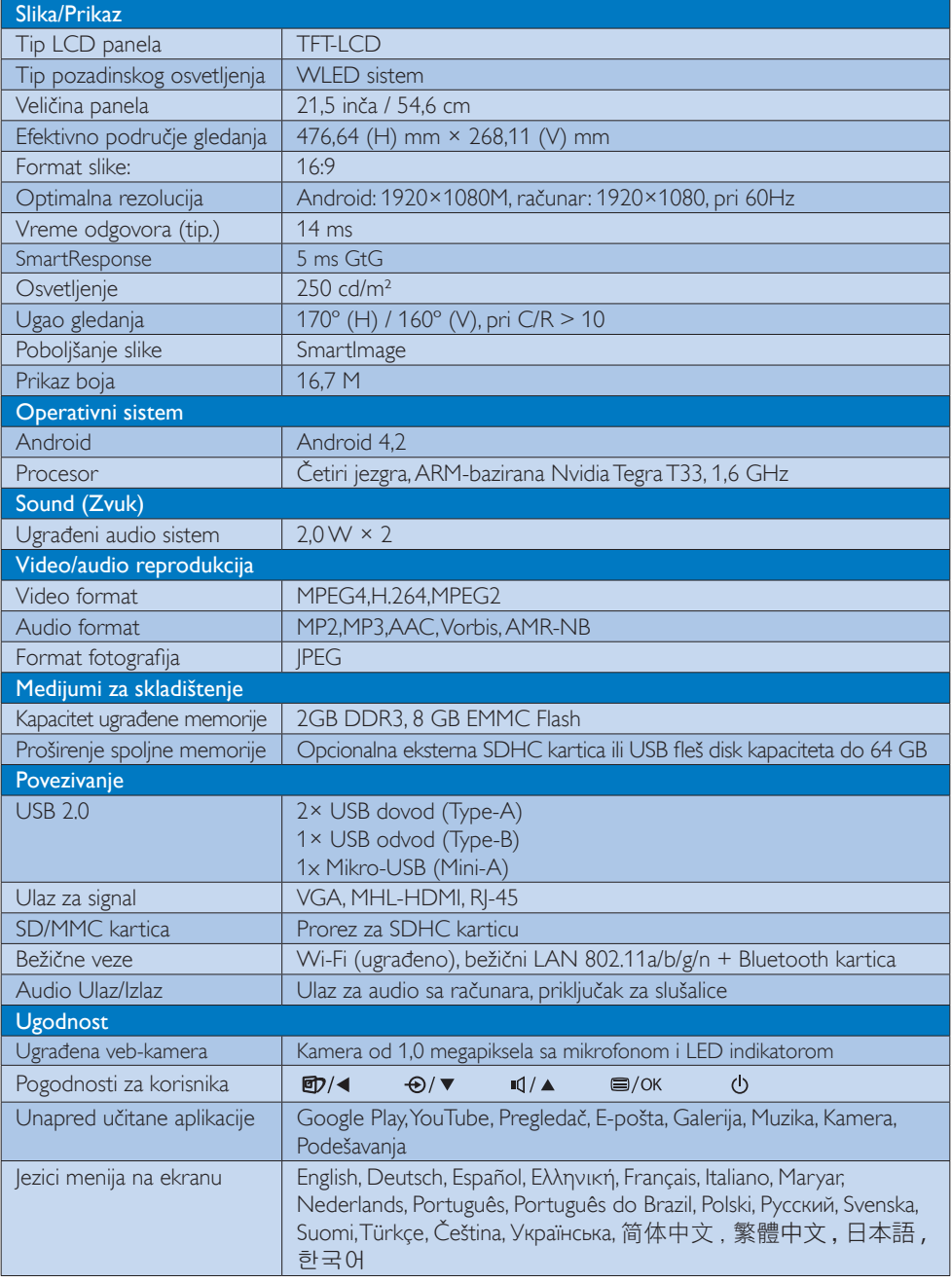

4. Tehničke specifikacije

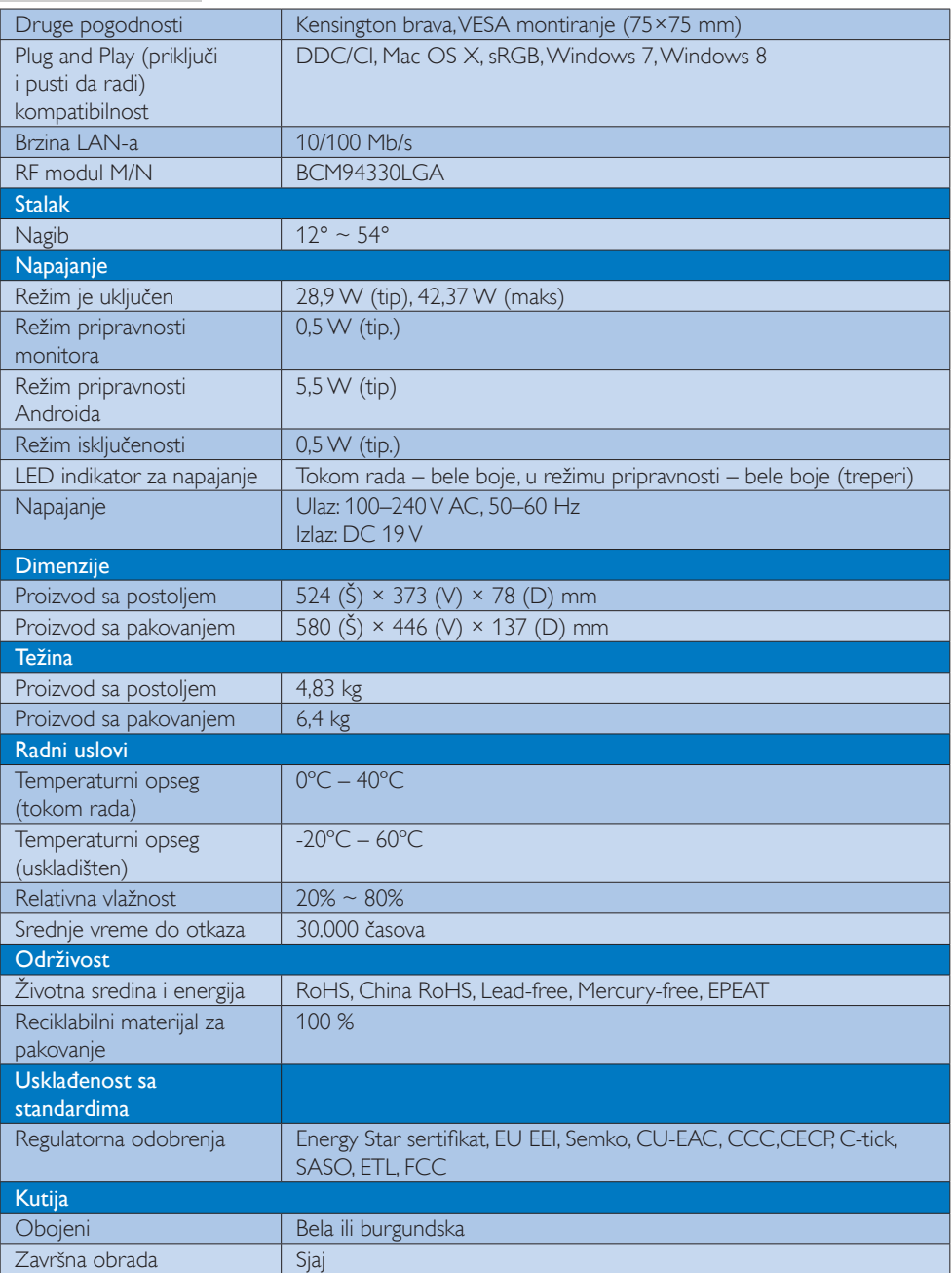

## <span id="page-20-0"></span>4.1 Rezolucija i unapred podešeni režimi računara

## **Maksimalna rezolucija**

1920  $\times$  1080 pri 60Hz (analogni ulaz) 1920  $\times$  1080 pri 60Hz (digitalni ulaz)

#### 2 Preporučena rezolucija

 $1920 \times 1080$  pri 60Hz (digitalni ulaz)

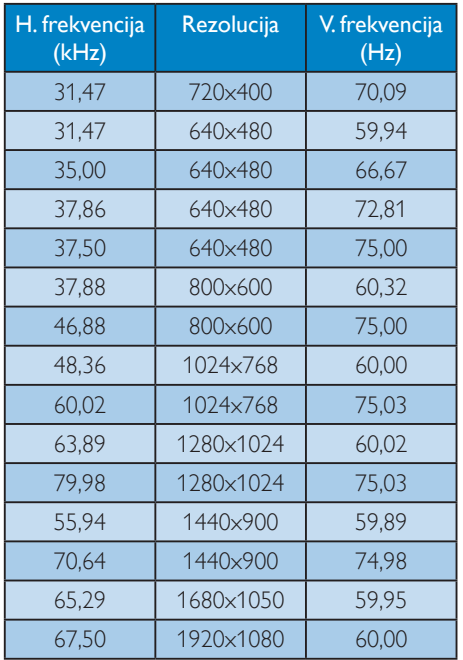

## Beleška

Molimo imajte u vidu da vaš ekran radi najbolje u osnovnoj rezoluciji od 1920 x 1080 pri 60Hz. Za najbolji kvalitet prikaza, molimo pratite preporuku za ovu rezoluciju.

# <span id="page-21-0"></span>5. Regulativne informacije

## EPEAT

([www.epeat.net\)](www.epeat.net)

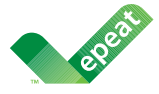

The EPEAT (Electronic Product Environmental Assessment Tool) program evaluates computer

desktops, laptops, and monitors based on 51 environmental criteria developed through an extensive stakeholder consensus process supported by US EPA.

EPEAT system helps purchasers in the public and private sectors evaluate, compare and select desktop computers, notebooks and monitors based on their environmental attributes. EPEAT also provides a clear and consistent set of performance criteria for the design of products, and provides an opportunity for manufacturers to secure market recognition for efforts to reduce the environmental impact of its products.

## Benefits of EPEAT

Reduce use of primary materials Reduce use of toxic materials

Avoid the disposal of hazardous waste EPEAT'S requirement that all registered products meet ENERGY STAR's energy efficiency specifications, means that these products will consume less energy throughout their life.

## CE Declaration of Conformity

This product is in conformity with the following standards

- • EN60950-1:2006+A11:2009+A1:20 10+A12:2011 (Safety requirement of Information Technology Equipment).
- EN55022:2010 (Radio Disturbance requirement of Information Technology Equipment).
- EN55024:2010 (Immunity requirement of Information Technology Equipment).
- • EN61000-3-2:2006 +A1:2009+A2:2009 (Limits for Harmonic Current Emission).
- EN61000-3-3:2008 (Limitation of Voltage Fluctuation and Flicker) following provisions of directives applicable.
- EN 50581:2012 (Technical documentation for the assessment of electrical and electronic products with respect to the restriction of hazardous substances).
- 2006/95/EC (Low Voltage Directive).
- 2004/108/EC (EMC Directive).
- 2009/125/EC (ErP Directive, EC No. 1275/2008 Implementing Directive for Standby and Off mode power consumption).
- 2011/65/EU (RoHS Directive) and is produced by a manufacturing organization on ISO9000 level.

## Energy Star Declaration

#### (<www.energystar.gov>)

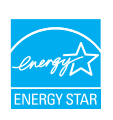

As an ENERGY STAR<sup>®</sup> Partner, we have determined that this product meets the ENERGY STAR® guidelines for energy efficiency.

## **∈** Note

We recommend you switch off the monitor when it is not in use for a long time.

## Federal Communications Commission (FCC) Notice (U.S. Only)

- $\bigoplus$  This equipment has been tested and found to comply with the limits for a Class B digital device, pursuant to Part 15 of the FCC Rules.These limits are designed to provide reasonable protection against harmful interference in a residential installation. This equipment generates, uses and can radiate radio frequency energy and, if not installed and used in accordance with the instructions, may cause harmful interference to radio communications. However, there is no guarantee that interference will not occur in a particular installation. If this equipment does cause harmful interference to radio or television reception, which can be determined by turning the equipment off and on, the user is encouraged to try to correct the interference by one or more of the following measures:
- Reorient or relocate the receiving antenna.
- Increase the separation between the equipment and receiver.
- Connect the equipment into an outlet on a circuit different from that to which the receiver is connected.
- Consult the dealer or an experienced radio/TV technician for help.

 Changes or modifications not expressly approved by the party responsible for compliance could void the user's authority to operate the equipment.

Use only RF shielded cable that was supplied with the monitor when connecting this monitor to a computer device.

To prevent damage which may result in fire or shock hazard, do not expose this appliance to rain or excessive moisture.

THIS CLASS B DIGITAL APPARATUS MEETS ALL REQUIREMENTS OFTHE CANADIAN INTERFERENCE-CAUSING EQUIPMENT REGULATIONS.

## FCC Declaration of Conformity

Declaration of Conformity for Products Marked with FCC Logo,

#### United States Only

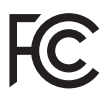

This device complies with Part 15 of the FCC Rules. Operation is subject to the following two conditions: (1) this device may not cause harmful interference, and (2) this device must accept any interference received, including interference that may cause undesired operation.

## Commission Federale de la Communication (FCC Declaration)

Cet équipement a été testé et déclaré conforme auxlimites des appareils numériques de class B,aux termes de l'ar ticle 15 Des règles de la FCC. Ces limites sont conçues de façon à fourir une protection raisonnable contre les interférences nuisibles dans le cadre d'une installation résidentielle. CET appareil produit, utilise et peut émettre des hyperfréquences qui, si l'appareil n'est pas installé et utilisé selon les consignes données, peuvent causer des interférences nuisibles aux communications radio.

Cependant, rien ne peut garantir l'absence d'interférences dans le cadre d'une installation particulière. Si cet appareil est la cause d'interférences nuisibles pour la réception des signaux de radio ou de télévision, ce qui peut être décelé en fermant l'équipement, puis en le remettant en fonction, l'utilisateur pourrait essayer de corriger la situation en prenant les mesures suivantes:

- Réorienter ou déplacer l'antenne de réception.
- Augmenter la distance entre l'équipement et le récepteur.
- Brancher l'équipement sur un autre circuit que celui utilisé par le récepteur.
- Demander l'aide du marchand ou d'un technicien chevronné en radio/télévision.
- **O** Toutes modifications n'ayant pas reçu l'approbation des services compétents en matière de conformité est susceptible d'interdire à l'utilisateur l'usage du présent équipement.

N'utiliser que des câbles RF armés pour les connections avec des ordinateurs ou périphériques.

CET APPAREIL NUMERIQUE DE LA CLASSE B RESPECTETOUTES LES EXIGENCES DU REGLEMENT SUR LE MATERIEL BROUILLEUR DU CANADA.

CAN ICES-3 (B)/ NMB-3 (B)

## EN 55022 Compliance (Czech Republic Only)

This device belongs to category B devices as described in EN 55022, unless it is specifically stated that it is a Class A device on the specification label. The following applies to<br>devices in Class A device on the specification label. The following applies to<br>devices in Class A of EN 55022 (radius of protect device is obliged to take all steps necessary to remove sources of interference to telecommunication or other devices.

Pokud není na tvoovém štítku počítače uvedeno, že spadá do do třídy A podle EN 55022. s pada automaticky do třídy B podlebo úvodeno, ze specie úo do ulej v podle civ obozz.<br>spadá automaticky do třídy B podle EN 55022. Pro zařízení zařazená do třídy A (chranné<br>pásmo 30m) podle EN 55022 olatí následulící. Doi jiných zařízení je uživatel povinnen provést taková opatřaní, aby rušení odstranil.

#### Polish Center for Testing and Certification **Notice**

The equipment should draw power from a socket with an attached protection circuit (a three-prong socket).All equipment that works together (computer, monitor, printer, and so on) should have the same power supply source.

The phasing conductor of the room's electrical installation should have a reserve short-circuit protection device in the form of a fuse with a nominal value no larger than 16 amperes (A).

To completely switch off the equipment, the power supply cable must be removed from the power supply socket, which should be located near the equipment and easily accessible.

A protection mark "B" confirms that the equipment is in compliance with the protection usage requirements of standards PN-93/T-42107 and PN-89/E-06251.

#### Wymagania Polskiego Centrum Badań i Certyfikacji

Wymagania Polskiego Centrum Badań i Certyfikacji<br>Urządzenie powinno być zasilane z gniazda z przyłączonym obwodem ochronnym (gniazdo z kolikiem). Współpracujące ze sobą urządzenia (komputer, monitor, drukarka) powinny być

Instalacja elektryczna pomieszczenia powinna zawierać w przewodzie fazowym rezerwową ochronę<br>przed zwarciami, w postaci bezpiecznika o wartości znamionowej nie większej niż 16A (amperów). Machine State Composition of the Machine State Community and State State Composition of the State Composition of National According Composition and Machine Composition of the Passibility of the Passibility of the State Pay Znak bezpieczeństwa "B" potwierdza zgodność urządzenia z wymaganiami bezpieczeństwa<br>użytkowania zawartymi w PN-93/T-42107 i PN-89/E-06251.

#### Pozostałe instrukcje bezpieczeństwa

- Nie należy używać wtyczek adapterowych lub usuwać kołka obwodu ochronnego z wtyczki.<br>Jeżeli konisczne jest użycie przodłużacza to należy użyć przedłużacza 3-żyłowego z<br>prawidłowo połączonym przewodem ochronnym.
- $\mathbf{S}$ ystem komputerowy należy zabezpieczyć przed nagłymi, chwilowymi wzrostami lub spadkami napięcia, używając elininatora przepięć, urządzenia dopasowującego lub bzczakłoceniowego źródła zasilania.
- vezarovanem v sporovanem za ostali od najvećih sporovanem komputerowego, oraz aby kable nie<br>Należy upewnić się, aby nie nie leżało na kablach systemu komputerowego, oraz aby kable nie.<br>były umieszczone w miejscu, gdzie moż
- · Nie należy rozlewać napojów ani innych płynów na system komputerowy.
- \* Nie należy wpychać żadnych przedmiotów do otworów systemu komputerowego, gdyż może to spowodować pożar lub porażenie prądem, poprzez zwarcie elementów wewnętrznych.
- souvember and my province and proposed in the contract of the system komputerowy powinien znajdować się z dala od grzejników i źródd ciepla. Ponadto, nie należy biokować otworów wentylacyjnych. Należy unikać kładzenia luźn

#### North Europe (Nordic Countries) Information

Placering/Ventilation

## VARNING:

FÖRSÄKRA DIG OM ATT HUVUDBRYTARE OCH UTTAG ÄR LÄTÅTKOMLIGA, NÄR DU STÄLLER DIN UTRUSTNING PÅPLATS.

#### Placering/Ventilation ADVARSEL:

SØRG VED PLACERINGEN FOR, AT NETLEDNINGENS STIK OG STIKKONTAKT ER NEMTTILGÆNGELIGE.

## Paikka/Ilmankierto

#### VAROITUS:

SIJOITA LAITE SITEN, ETTÄ VERKKOJOHTO VOIDAAN TARVITTAESSA HELPOSTI IRROTTAA PISTORASIASTA.

Plassering/Ventilasjon

## ADVARSEL:

NÅR DETTE UTSTYRET PLASSERES, MÅ DU PASSE PÅ AT KONTAKTENE FOR STØMTILFØRSEL ER LETTE Å NÅ.

## BSMI Notice (Taiwan Only)

符合乙類資訊產品之標準

## Ergonomie Hinweis (nur Deutschland)

Der von uns gelieferte Farbmonitor entspricht den in der "Verordnung über den Schutz vor Schäden durch Röntgenstrahlen" festgelegten Vorschriften.

Auf der Rückwand des Gerätes befindet sich ein Aufkleber, der auf die Unbedenklichkeit der Inbetriebnahme hinweist, da dieVorschriften über die Bauart von Störstrahlern nach Anlage III ¤ 5 Abs. 4 der Röntgenverordnung erfüllt sind.

Damit Ihr Monitor immer den in der Zulassung geforderten Werten entspricht, ist darauf zu achten, daß

- 1. Reparaturen nur durch Fachpersonal durchgeführt werden.
- 2. nur original-Ersatzteile verwendet werden.
- 3. bei Ersatz der Bildröhre nur eine bauar tgleiche eingebaut wird.

Aus ergonomischen Gründen wird empfohlen, die Grundfarben Blau und Rot nicht auf dunklem Untergrund zu verwenden (schlechte Lesbarkeit und erhöhte Augenbelastung bei zu geringem Zeichenkontrast wären die Folge). Der arbeitsplatzbezogene Schalldruckpegel nach DIN 45 635 beträgt 70dB (A) oder weniger.

**AN ACHTUNG: BEIM AUFSTELLEN** DIESES GERÄTES DARAUF ACHTEN, DAß NETZSTECKER UND NETZKABELANSCHLUß LEICHT ZUGÄNGLICH SIND.

#### EU Energy Label

EU Energy Labe **ENERG PHILIPS VALUE AND VALUE XYZ** XY7 XY2 XYZ

The European Energy Label informs you on the energy efficiency class of this product. The greener the energy efficiency class of this product is the lower the energy it consumes.

On the label, you can find the energy efficiency class, the average power consumption of this product in use and the average energy consumption for 1 year.

## **A** Note

The EU Energy Label will be ONLY applied on the models bundling with MHL-HDMI andTV tuners.

## China RoHS

The People's Republic of China released a regulation called "Management Methods for Controlling Pollution by Electronic Information Products" or commonly referred to as China RoHS.All products produced and sold for China market have to meet China RoHS request.

中国电子信息产品污染控制标识要求 ( 中 国 RoHS 法规标示要求 ) 产品中有毒有害物 质或元素的名称及含量

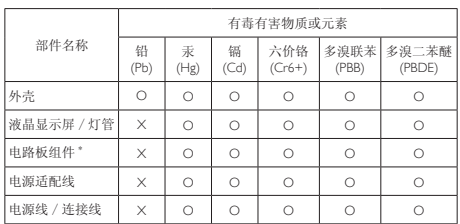

\*: 电路板组件包括印刷电路板及其构成的零部件,如电阻、电容、集成电路、 连接器等。

O: 表示该有毒有害物质在该部件所有均质材料中的含量均在《电子信息产品 中有毒有害物质的限量要求标准》规定的限量要求以下。

X: 表示该有毒有害物质至少在该部件的某一均质材料中的含量超出《电子信 我小该日每日日初次工艺比然时日的不一点的时间, 1990年11月1日主任出版社: "X" 的部件,符合欧盟 RoHS 法规要求(属于豁免的部分)。

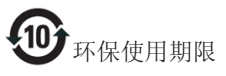

此标识指期限 ( 十年 ), 电子信息产品中含有的 有毒有害物质或元素在正常使用的条件下不会发 生外泄或突变 , 电子信息产品用户使用该电子信 息产品不会对环境造成严重污染或对其人身、财 产造成严重损害的期限。

中国能源效率标识

根据中国大陆《微型计算机能源效率标识实施规 则》,本计算机符合以下要求 :

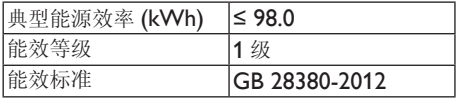

详细有关信息请查阅中国能效标示网 :

<http://www.energylabel.gov.cn/>

《废弃电器电子产品回收处理管理条例》提示性 说明

为了更好地关爱及保护地球,当用户不再需要此 产品或产品寿命终止时,请遵守国家废弃电器电 子产品回收处理相关法律法规,将其交给当地具 有国家认可的回收处理资质的厂商进行回收处 理。

## RFWARNING STATEMENT

## EUROPE

## EU Declaration of Conformity

This device complies with the essential requirements of the R&TTE Directive 1999/5/ EC.The following test methods have been applied in order to prove presumption of conformity with the essential requirements of the R&TTE Directive 1999/5/EC:

- − EN60950-1 Safety of Information Technology Equipment
- − EN 62311

Assessment of electronic and electrical equipment related to human exposure restrictions for electromagnetic fields (0 Hz-300 GHz)

- − EN 300 328 ( For 802.11b/g/n ) Electromagnetic compatibility and Radio spectrum Matters (ERM); Wideband Transmission systems; Data transmission equipment operating in the 2,4 GHz ISM band and using spread spectrum modulation techniques; Harmonized EN covering essential requirements under ar ticle 3.2 of the R&TTE Directive
- − EN 301 893 ( For 802.11a ) Broadband Radio Access Networks (BRAN); 5 GHz high performance RLAN; Harmonized EN covering essential requirements of article 3.2 of the R&TTE Directive
- − EN 301 489-17 Electromagnetic compatibility and Radio spectrum Matters (ERM); ElectroMagnetic Compatibility (EMC) standard for radio equipment and services; Part 17: Specific conditions for 2,4 GHz wideband transmission systems and 5 GHz high performance RLAN equipment
- − EN 301 489-1 Electromagnetic compatibility and Radio Spectrum Matters (ERM); ElectroMagnetic Compatibility (EMC) standard for radio equipment and services; Part 1: Common technical requirements
	- − When entering sleep mode (backlight off), the system will shut down after a week (typical) of time.

## TAIWAN

低功率電波輻射性電機管理辦法:

- 第十二條 經型式認證合格之低功率射頻電機, 非經許可,公司、商號或使用者均不 得擅自變更頻率、加大功率或變更原 設計之特性及功能。
- 第十四條 功率射頻電機之使用不得影響飛航安 全及干擾合法通信;經發現有干擾現 象時,應立即停用,並改善至無干擾 時方得繼續使用。 前項合法通信,指依電信法規定作業 之無線電通信。 低功率射頻電機須忍受合法通信或工 業、科學及醫療用電波輻射性電機設 備之干擾。
- 在 5.25-5.35 秭赫頻帶內操作之無線資 訊傳輸設備,限於室內使用。

## USA

## Federal Communication Commission Interference Statement

This device complies with Part 15 of the FCC Rules. Operation is subject to the following two conditions: (1) This device may not cause harmful interference, and (2) this device must accept any interference received, including interference that may cause undesired operation.

This equipment has been tested and found to comply with the limits for a Class B digital device, pursuant to Part 15 of the FCC Rules. These limits are designed to provide reasonable protection against harmful interference in a residential installation.This equipment generates, uses and can radiate radio frequency energy and, if not installed and used in accordance with the instructions, may cause harmful interference to radio communications. However, there is no guarantee that interference will not occur in a particular installation. If this equipment does cause harmful interference to radio or television reception, which can be determined by turning the equipment off and on, the user is encouraged to try to correct the interference by one of the following measures:

- − Reorient or relocate the receiving antenna.
- − Increase the separation between the equipment and receiver.
- − Connect the equipment into an outlet on a circuit different from that to which the receiver is connected.
- − Consult the dealer or an experienced radio/ TV technician for help.

FCC Caution:Any changes or modifications not expressly approved by the party responsible for compliance could void the user's authority to operate this equipment.

This transmitter must not be co-located or operating in conjunction with any other antenna or transmitter.

Operations in the 5GHz products are restricted to indoor usage only.

## Radiation Exposure Statement:

This equipment complies with FCC radiation exposure limits set forth for an uncontrolled environment.This equipment should be installed and operated with minimum distance 20cm between the radiator & your body.

Note:The country code selection is for non-US model only and is not available to all US model. Per FCC regulation, all WiFi product marketed in US must fixed to US operation channels only.

## **CANADA**

## Industry Canada statement:

This device complies with RSS-210 of the Industry Canada Rules. Operation is subject to the following two conditions: (1)This device may not cause harmful interference, and (2) this device must accept any interference received, including interference that may cause undesired operation.

Ce dispositif est conforme à la norme CNR-210 d'Industrie Canada applicable aux appareils radio exempts de licence. Son fonctionnement est sujet aux deux conditions suivantes: (1) le dispositif ne doit pas produire de brouillage préjudiciable, et (2) ce dispositif doit accepter tout brouillage reçu, y compris un brouillage susceptible de provoquer un fonctionnement indésirable.

## Caution:

- (i) the device for operation in the band 5150- 5250 MHz is only for indoor use to reduce the potential for harmful interference to cochannel mobile satellite systems;
- (ii) high-power radars are allocated as primary users (i.e. priority users) of the bands 5250- 5350 MHz and 5650-5850 MHz and that these radars could cause interference and/ or damage to LE-LAN devices.

#### Avertissement:

- (i) les dispositifs fonctionnant dans la bande 5 150-5 250 MHz sont réservés uniquement pour une utilisation à l'intérieur afin de réduire les risques de brouillage préjudiciable aux systèmes de satellites mobiles utilisant les mêmes canaux;
- (ii) De plus, les utilisateurs devraient aussi être avisés que les utilisateurs de radars de haute puissance sont désignés utilisateurs principaux (c.-à-d., qu'ils ont la priorité) pour les bandes 5 250-5 350 MHz et 5 650- 5 850 MHz et que ces radars pourraient causer du brouillage et/ou des dommages aux dispositifs LAN-EL.

#### Radiation Exposure Statement:

This equipment complies with IC radiation exposure limits set forth for an uncontrolled environment.This equipment should be installed and operated with minimum distance 20cm between the radiator & your body.

#### Déclaration d'exposition aux radiations:

Cet équipement est conforme aux limites d'exposition aux rayonnements IC établies pour un environnement non contrôlé. Cet équipement doit être installé et utilisé avec un minimum de 20 cm de distance entre la source de rayonnement et votre corps.

## **MEXICO**

#### Cofetel notice is: (Mexico COFETEL aviso:)

"La operación de este equipo está sujeta a las siguientes dos condiciones: (1) es posible que este equipo o dispositivo no cause interferencia perjudicial y (2) este equipo o dispositivo debe aceptar cualquier interferencia, incluyendo la que pueda causar su operación no deseada."

## BRAZIL

#### ANATEL RF STATEMENT

Per Article 6 of Resolution 506, equipment of restricted radiation must carry the following statement in a visible location

"Este equipamento opera em caráter secundário, isto é, não tem direito a proteção contra interferência prejudicial, mesmo de estações do mesmo tipo, e não pode causar interferência a sistemas operando em caráter primário."

## ANATEL BODY SAR STATEMENT

"Este produto atende aos requisitos técnicos aplicados, incluindo os limites de exposição da Taxa de Absorção Específica referente a campos elétricos, magnéticos e eletromagnéticos de radiofrequência, de acordo com as resoluções n°303/2002 e 533/2009. Este produto atende às diretrizes de exposição à RF na posição normal de uso a pelo menos X centímetros longe do corpo, tendo sido os ensaios de SAR para corpo realizado a X cm de acordo com o informativo de recomendação apresentado no manual do fabricante."

## KOREAN

해당 무선설비는 운용 중 전파혼신 가능성 이 있음

해당 무선설비는 전파혼신 가능성이 있으 므로 인명안전과 관련된 서비스는 할 수 없음

이 기기는 가정용 (B 급 ) 전자파적합기기 로서 주로 가정에서 사용하는 것을 목적으 로 하며 , 모든지역에서 사용할 수 있습니 다 .

#### **JAPAN**

この機器の使用周波数帯では、電子レンジ等の産 業・科学・医療用機器のほか工場の製造ライン等で 使用されている移動体識別用の構内無線局(免許を 要する無線局)及び特定小電力無線局(免許を要し ない無線局)並びにアマチュア無線局(免許を要する 無線局)が運用されています。

1 この機器を使用する前に、近くで移動体識別用の 構内無線局及び特定小電力無線局並びにアマチュア 無線局が運用されていないことを確認して下さい。 2 万一、この機器から移動体識別用の構内無線局に 対して有害な電波干渉の事例が発生した場合には、 速やかに使用周波数を変更するか又は電波の発射 を停止した上、下記連絡先にご連絡頂き、混信回避 のための処置等(例えば、パーティションの設置など) についてご相談して下さい。

3 その他、この機器から移動体識別用の特定小電力 無線局あるいはアマチュア無線局に対して有害な電 波干渉の事例が発生した場合など何かお困りのこと が起きたときは、次の連絡先へお問い合わせ下さい。

この装置は、クラスB 情報技術装置です。この装置 は、家庭環境で使用することを目的としていますが、 この装置がラジオやテレビジョン受信機に近接し て使用されると、受信障害を引き起こすことがあり ます。

取扱説明書に従って正しい取り扱いをして下さい。  $VCCI-B$ 

## Russia FAC

Подтверждение соответствия Минкомсвязи России: Декларация соответствия № Д-РД-2069 от 28.08.2012 года, действительна до 28.08.2017 года, зарегистрирована в Федеральном агентстве связи 06.09.2012 года

# <span id="page-30-1"></span><span id="page-30-0"></span>6. Briga o kupcima i garancija

## 6.1 Politika kompanije Philips vezana za oštećenja piksela kod monitora sa ravnim panelom

Philips nastoji da isporuči proizvode najvišeg kvaliteta. Mi koristimo neke od najsavremenijih proizvodnih procesa u našoj branši i sprovodimo strogu kontrolu kvaliteta. Međutim, defekti piksela i sub-piksela naTFT LCD pločama koje se koriste u ravnim monitorima ponekad su neizbežni. Nijedan proizvođač ne može garantovati da paneli neće imati defektne piksele, a Philips garantuje da će svaki monitor koji ima neprihvatljiv broj defekata popraviti ili zameniti pod garancijom. U ovom obaveštenju opisani su tipovi defekata piksela i definisan prihvatljiv nivo defekata za svaki tip. Da bi se steklo pravo na popravku ili zamenu pod garancijom, broj defektnih piksela naTFT LCD ploči mora biti iznad ovih prihvatljivih nivoa. Na primer, ne sme da nedostaje više od 0,0004% pod piksela na monitoru. Pošto se neki tipovi i kombinacije tipova defekata piksela više primećuju nego drugi, Philips je za njih postavio čak i više standarde kvaliteta. Ova polica važi svuda u svetu.

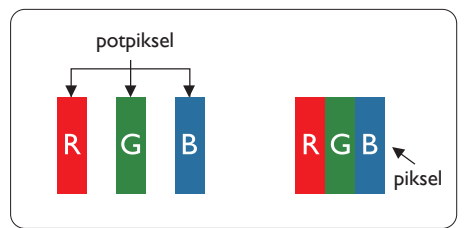

## Pikseli i sub-pikseli

Piksel ili element slike sastoji se od tri subpiksela primarne boje (crvene, zelene i plave). Veliki broj piksela zajedno čini sliku. Kada su svi sub-pikseli jednog piksela osvetljeni, tri obojena sub-piksela zajedno izgledaju kao jedinstveni piksel bele boje. Kada su svi tamni, tri obojena sub-piksela zajedno izgledaju kao jedinstveni piksel crne boje. Druge kombinacije osvetljenih i tamnih sub-piksela izgledaju kao jedinstveni piksel neke druge boje.

## Tipovi defektnih piksela

Defektni pikseli i sub-pikseli na ekranu manifestuju se na različite načine. Postoje dve kategorije defektnih piksela i nekoliko tipova defektnih sub-piksela u svakoj od kategorija.

## Defekti svetle tačke

Defekti svetle tačke se pojavljuju kada su pikseli ili podpikseli uvek uključeni ili osvetljeni.To jest, svetla tačka je pod-piksel koji je prikazan na ekranu kada je na monitoru tamni dijagram. Postoje različiti tipovi defekata svetle tačke.

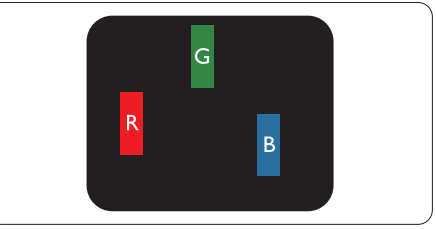

Jedan osvetljeni sub-piksel (crveni, zeleni ili plavi).

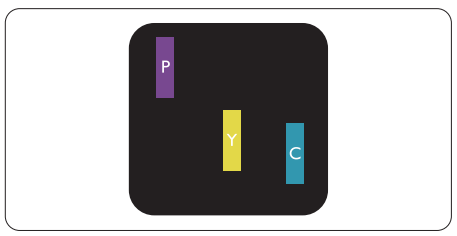

Dva susedna osvetljena sub-piksela:

- $crveni + plavi = purpurni$
- $crveni + zeleni = žuti$
- $zeleni + plavi = cijan (svetloplavi)$

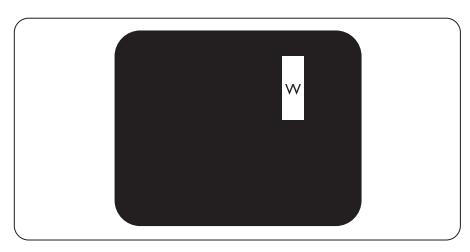

Tri susedna osvetljena sub-piksela (jedan beli piksel).

#### Beleška

Crvena ili plava svetla tačka mora da bude više od 50 procenata svetlija u odnosu na susedne tačke dok je zelena svetla tačka 30 procenata svetlija od susednih tačaka.

## Defekti crne tačke

Defekti crne tačke se pojavljuju kada su pikseli ili podpikseli uvek isključeni ili tamni.To jest, tamna tačka je pod-piksel koji je prikazan na ekranu kada je na monitoru svetli dijagram. Ovo su tipovi defekata crne tačke.

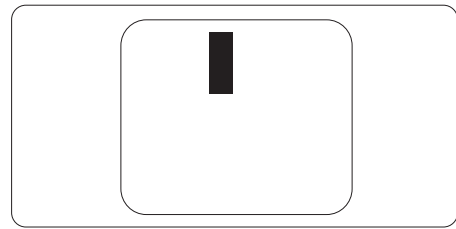

## Blizina defektnih piksela

Pošto se defektni pikseli i sub-pikseli istog tipa više primećuju kad su blizu jedan do drugoga, Philips je specificirao i tolerancije za blizinu defektnih piksela.

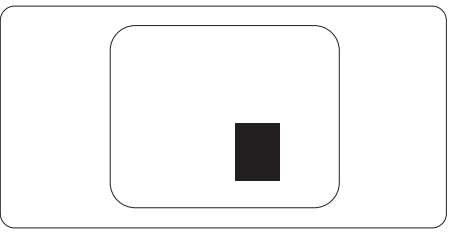

## Tolerancije za defektne piksele

Da bi se steklo pravo na popravku ili zamenu pod garancijom zbog defektnih piksela,TFT LCD panel u ravnom Philips monitoru mora da ima defektne piksele ili sub-piksele koji premašuju tolerancije navedene u sledećim tabelama.

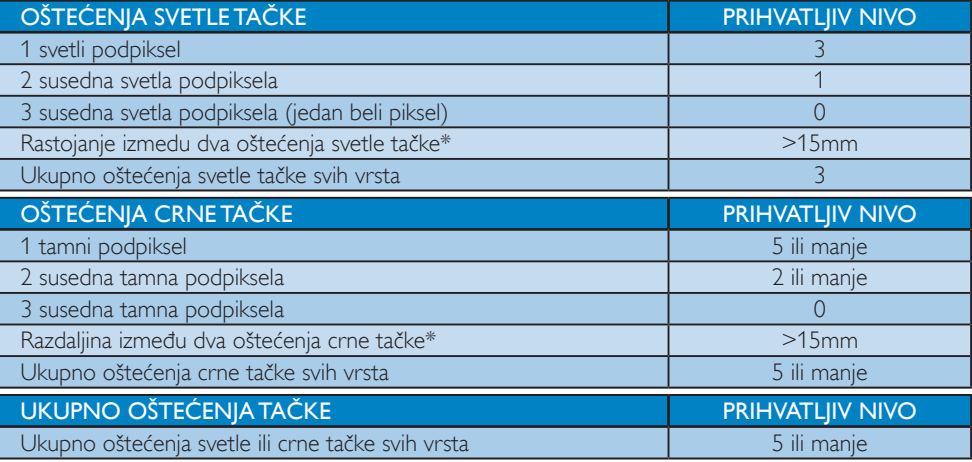

## **B**eleška

1. 1 ili 2 oštećena susednih potpiksela  $=$  1 oštećenje tačke

## <span id="page-32-0"></span>6.2 Briga o kupcima & Garancija

Za informacije o pokriću garancije i zahtevu za dodatnu podršku za vaš region, molimo posetite internet prezentaciju www.philips.com/support za detalje. Takođe možete kontaktirati svoj lokalni broj Philips centra za brigu o potrošačima koji se nalazi ispod.

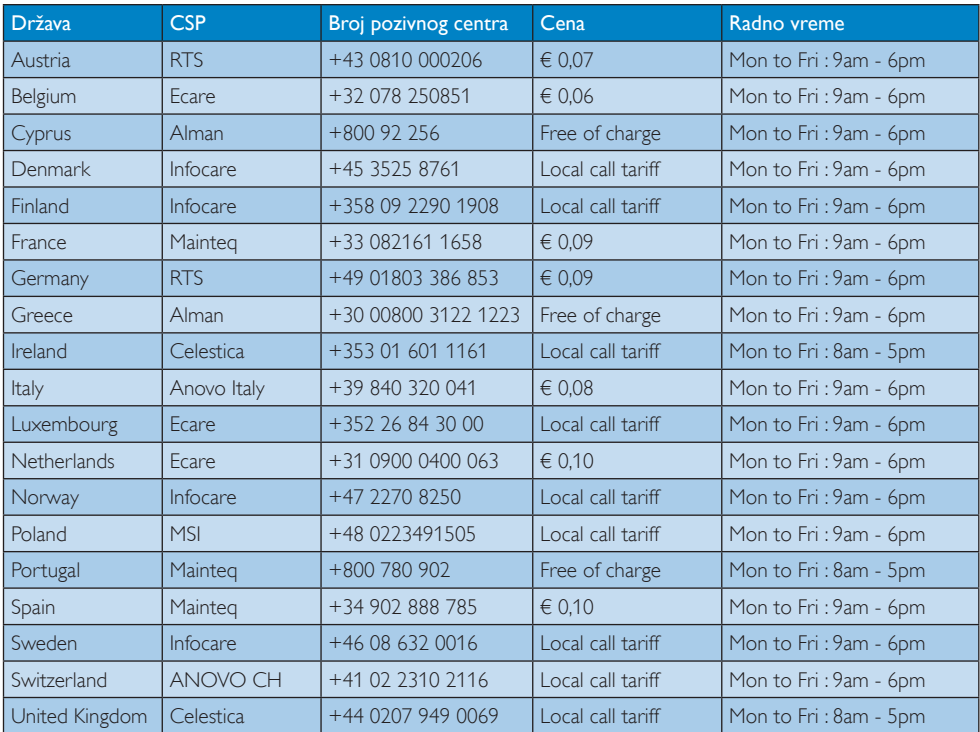

## Kontakt informacije za region ZAPADNE EVROPE:

## 6. Briga o kupcima i garancija

## Kontakt informacije za region CENTRALNE I ZAPADNE EVROPE:

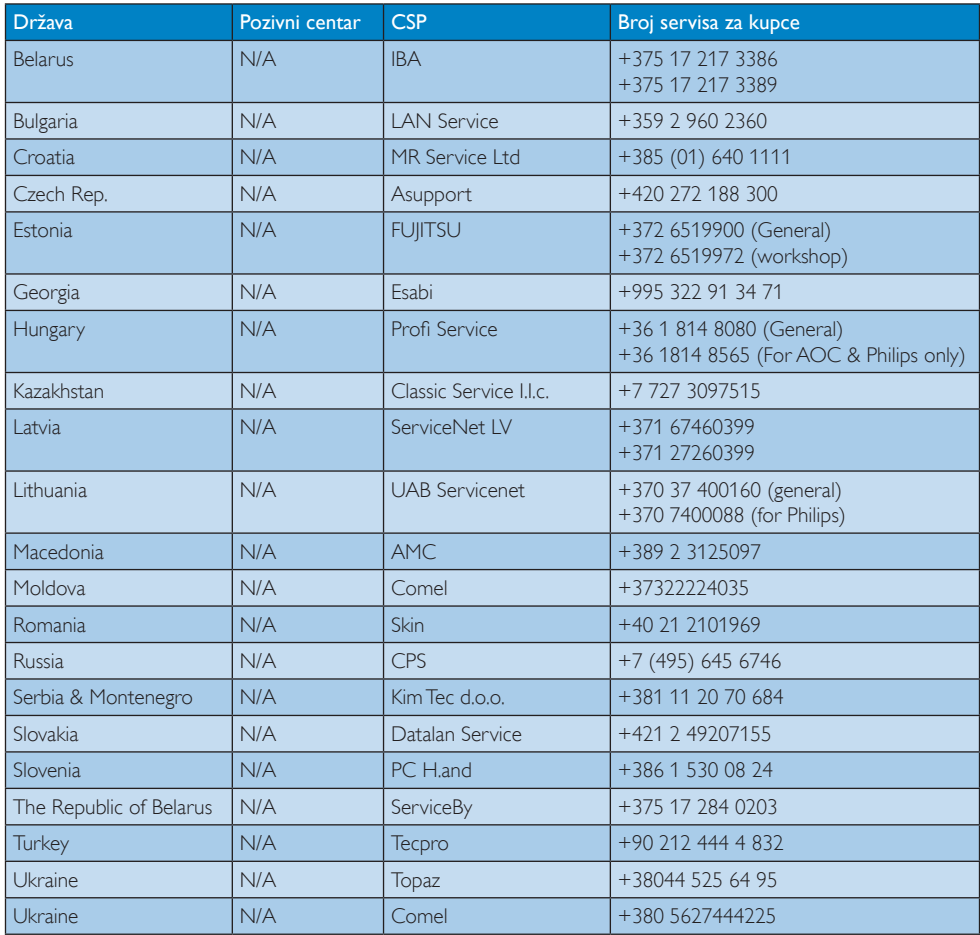

## Kontakt informacije za Kinu:

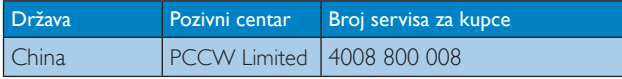

## Kontakt informacije za SEVERNU AMERIKU:

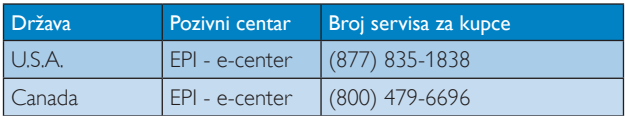

## Kontakt informacije za APMEA region:

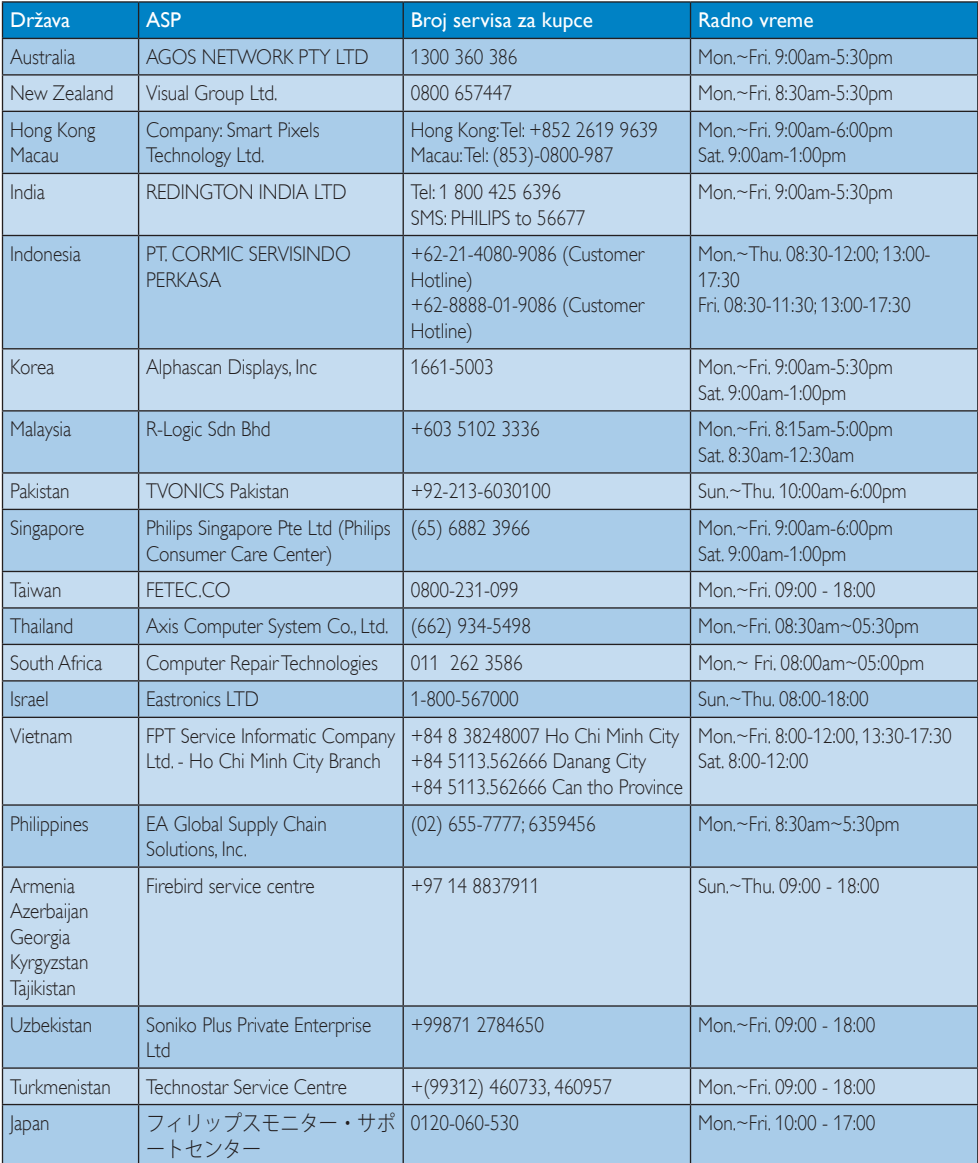

# <span id="page-35-1"></span><span id="page-35-0"></span>7. Rešavanje problema i najčešća pitanja (TBC)

## 7.1 Rešavanje problema

Ova stranica se bavi problemima koje može rešiti sam korisnik. Ukoliko problem postoji i nakon što ste probali ova rešenja, kontaktirajte predstavnika Philips korisničkog servisa.

## Uobičajeni problemi

#### Nema slike (svetleća dioda za napajanje ne gori)

- Proverite da li je električni kabl povezan sa utičnicom i sa zadnjim delom monitora.
- Prvo, proverite da li je prekidač za uključivanje na prednjem delu monitora u položaju ISKLJUČEN, zatim ga pritisnite u položaj UKLJUČEN.

## Nema slike (svetleća dioda za napajanje gori belo)

- Proverite da li je računar uključen.
- Proverite da li je signalni kabl ispravno povezan sa vašim računarom.
- Proverite da kabl monitora slučajno nema savijene čavlice na strani sa koje se spaja. Ukoliko ima, popravite ili zamenite kabl.
- Osobina štednje energije se može aktivirati

## Ekran kaže

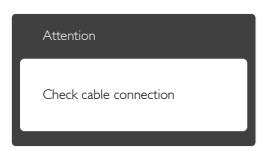

- Proverite da li je kabl monitora ispravno povezan sa vašim računarom. (Takođe pogledajte vodič za brzo korišćenje).
- Proverite da vidite da li kabl monitora ima savijene čavlice.
- Proverite da li je računar uključen.

## AUTO taster ne funkcioniše

Auto funkcija se može primeniti samo u VGA-Analog (VGA-analognom) režimu. Ukoliko rezultat nije zadovoljavajući, možete da uradite ručna podešavanja preko menija na ekranu.

## **Beleška**

Auto funkcija ne može da se primeni u DVI-Digital (DVI-digitalnom) režimu, jer nije neophodna.

#### Vidljivi znaci dima ili varnica

- Ne obavljajte bilo kakve korake za rešavanje problema
- • Odmah isključite monitor iz glavnog izvora napajanja, zbog bezbednosti
- • Odmah kontaktirajte predstavnika Philips servisa za korisnike.

## **2** Problemi sa slikom

#### Slika nije centrirana

- Podesite poziciju slike koristeći "Auto" funkciju u glavnim kontrolama menija na ekranu.
- Podesite položaj slike koristeći Phase/Clock (Faza sinhronizacije) Setup (Podešavanja) u OSD glavnim kontrolama. Radi samo uVGA režimu.

#### Slika vibrira na ekranu

• Proverite da li je signalni kabl sigurno povezan sa grafičkom pločom ili računarom.

## Vertikalno treperenje se javlja

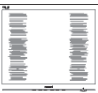

- Podesite poziciju slike koristeći "Auto" funkciju u glavnim kontrolama menija na ekranu.
- Uklonite vertikalne pruge koristeći Phase/Clock (Faza sinhronizacije) Setup (Podešavanja) u OSD glavnim kontrolama. Radi samo u VGA režimu.

## Horizontalno treperenje se javlja

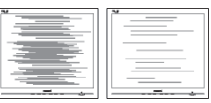

Podesite poziciju slike koristeći "Auto" funkciju u glavnim kontrolama menija na ekranu.

<span id="page-36-0"></span>Uklonite vertikalne pruge koristeći Phase/Clock (Faza sinhronizacije) Setup (Podešavanja) u OSD glavnim kontrolama. Radi samo u VGA režimu.

#### javlja se zamrljana, nejasna ili suviše tamna slika

Podesite kontrast i svetlost na prikazu na ekranu.

## "Slika koja ostaje na ekranu", "utisnuta slika" ili "fantomna slika" ostaju nakon isključenja napajanja.

- Neprekidno prikazivanje statične slike tokom dužeg vremenskog perioda može da izazove efekat "Utisnuta slika", poznatiji i kao "slika koja ostaje na ekranu" ili "fantomna slika". "Utisnuta slika", "slika koja ostaje na ekranu" ili takozvani ..fantomna slika" slike je vrlo poznat fenemen u tehnologiji LCD panela. U većini slučajeva, "urezana slika" ili "slika koja ostaje na ekranu" ili senka ..fantomna slika" nestaće postepeno tokom nekog perioda, nakon isključenja struje.
- Prilikom svakog napuštanja monitora, pokrenite čuvara ekrana.
- Uvek aktivirajte aplikaciju za periodično osvežavanje ekrana ukoliko vaš SMART All-in-One prikazuje nepromenljiv statički sadržaj.
- Neuspešno pokretanje čuvara ekrana, ili aplikacija sa periodičnim osvežavanjem ekrana mogu dovesti do pojave ozbiljnih simptoma "urezane slike", "slike koja ostaje na ekranu" ili "fantomne slike", koji neće nestati i koji ne mogu biti popravljeni. Oštećenje pomenuto gore nije pokriveno garancijom.

## Pojavljuje se iskrivljena slika.Tekst je nejasan ili zamrljan.

Podesite rezoluciju prikaza računara na isti režim kao što je preporučena originalna rezolucija ekrana monitora.

#### Zelene, crvene, plave, tamne, i bele tačke se javljaju na ekranu

Preostale tačke su normalna karakteristika tečnog kristala koji se koristi u današnjoj tehnologiji. Molimo vas pogledajte politiku o pikselima za više detalja.

## Svetlo za "uključeno napajanje" je isuviše jako i uznemiravajuće

Možete da podesite svetlo za "uključeno napajanje" koristeći Podešavanje za svetleću diodu za napajanje, u glavnim kontrolama menija na ekranu.

Za dalju pomoć, pogledajte spisak Korisničkih centara i kontaktirajte predstavnika Philips korisničkog servisa.

## 7.2 Opšta FAQs (često postavljana pitanja)

- P1: Kada instaliram monitor, šta treba da uradim ukoliko ekran pokazuje 'Cannot display this video mode' (ne može da se prikaže ovaj video režim)?
- Odg.: Preporučena rezolucija za ovaj monitor: 1920 x 1080 pri 60Hz.
- Isključite sve kablove, zatim povežite svoj računar sa monitorom koji ste prethodno koristili.
- U Windows Start Meniju, izaberite Settings/ Control Panel (Podešavanja/kontrolni panel). U Kontrolni panel prozoru, izaberite ikonu Display (prikaz). Unutar Display (prikaz) kontrolni panel, izaberite prozorčić 'Settings' (podešavanja). Pod tabelom za podešavanja, u stubcu sa oznakom "Desktop Area" (desktop oblast), pomerite klizač na 1920 x 1080 piksela.
- Otvorite 'Advanced Properties' (napredne opcije) i podesite brzinu osvežavanja na 60Hz, zatim kliknite na OK.
- • Restar tujte svoj računar i ponovite korake 2 i 3, da potvrdite da je vaš računar podešen na 1920 x 1080 pri 60Hz.
- Isključite računar, isključite stari monitor i ponovo povežite Philips SMART All-in-One.
- Uključite monitor, a zatim uključite računar.

## P2: Koja je preporučena brzina osvežavanja ekrana za SMART All-in-One?

Odg.: Preporučena brzina osvežavanja za monitore SMART All-in-One je 60Hz. U slučaju nekih smetnji na ekranu, možete je podesiti na 75Hz da vidite da li to uklanja smetnje.

## P3: Šta su .inf i .icm fajlovi na CD-ROM-u? Kako instaliram drajvere (.inf i .icm)?

Odg.: Ovo su fajlovi drajvera za vaš monitor. Sledite uputstva u svom priručniku za korisnike kako biste instalirali drajvere. Vaš računar može od vas tražiti drajvere za monitor (.inf i .icm fajlovi) ili disk drajver, kada prvi put instalirate monitor. Sledite uputstva da ubacite (CD-ROM priručnik) koji ste dobili u pakovanju. Drajveri za monitor (.inf i .icm fajlovi) će biti automatski instalirani.

## P4: Kako podešavam rezoluciju?

Odg.: Drajver za vašu video karticu/grafiku i monitor zajedno određuju dostupne rezolucije. Možete izabrati željenu rezoluciju u okviru opcije Windows® Control Panel (Kontrolni panel), sa "Display properties" (karakteristike prikaza).

## P5: Šta ako se izgubim kada obavljam podešavanja za monitor?

Odg.: lednostavno pritisnite taster OK (u redu), zatim izaberite "Reset" (resetuj) da vratite sva originalna fabrička podešavanja.

## P6: Da li je LCD ekran otporan na ogrebotine?

Odg.: Generalno se preporučuje da se površina ploče ne izlaže preteranim udarima i da se zaštiti od oštrih ili tupih predmeta. Kada rukujete monitorom, proverite da nema pritiska ili sile na površini ploče. Ovo može uticati na uslove garancije.

## P7: Kako bi trebalo da čistim površinu LCD-a?

Odg.: Za normalno čišćenje, koristite čistu, mekanu tkaninu. Za dubinsko čišcenje, koristite izopropil alkohol. Ne koristite druge rastvarače, kao što su etil alkohol, etanol, aceton, heksan, itd.

## P8: Mogu li da promenim podešavanje boje svog monitora?

- Odg.: Da, možete promeniti svoje podešavanje boja putem kontrola menija na ekranu, na sledeći način,
- Pritisnite "OK" da biste prikazali meni na ekranu (OSD).
- Pritisnite taster "Down Arrow" (strelica nadole) da biste odabrali opciju "Color" (boja), a potom pritisnite "OK" da uđete u podešavanja za boju, gde se nalaze tri podešavanja, kao što je prikazano ispod.
	- 1. Color Temperature (Temperatura boje): Sa podešavanjima u opsegu od 6500K ekran izgleda 'toplo,' sa tonom crvenobele boje, dok temperatura od 9300K daje 'hladan, plavo-beli ton."
	- 2. sRGB: ovo je standardno podešavanje za obezbeđivanje tačne razmene boja između različitih uređaja (npr. digitalni foto-aparati, monitori, štampači, skeneri, itd)
	- 3. User Define (Korisnički definisano): korisnik može birati svoju omiljenu boju podešavanja podešavanjem crvene, zelene plave boje.

## **B** Beleška

Merenje boje svetla koje zrači neki predmet dok se zagreva. Ovo merenje se izražava apsolutnom skalom, (stepeni u Kelvinima). Niže temperature u Kelvinima kao što su one od 2004K su crvene; više temperature kao što su one od 9300K su plave. Neutralna temperatura je bela, na 6504K.

#### P9: Mogu li da povežem SMART All-in-One sa bilo kojim ličnim računarom, radnom stanicom ili mekintošom?

Odg.: Da. Svi Philips SMART All-in-One računari su potpuno kompatibilni sa standardnim ličnim računarima, mekintošima i radnim stanicama. Može vam zatrebati adapter za kabl da povežete monitor sa svojim mekintoš sistemom. Kontaktirajte svog predstavnika za Philips prodaju za više informacija.

- <span id="page-38-0"></span>P10: Da li su Philips SMART All-in-One Plug-and-Play (utakni i koristi)?
- Odg.: Da, monitori su Plug-and-Play kompatibilni sa Windows 7/Vista/XP/NT, Mac OSX i Linuksom
- P11: Šta predstavlja lepljenje slike, urezanost slike, slika koja ostaje na ekranu ili fantomska slika na LCD panelima?
- Odg.: Neprekidno prikazivanje statične slike tokom dužeg vremenskog perioda može da izazove efekat "urezane slike", poznatiji i kao senka "slike koja ostaje na ekranu" ili "fantomska slika". "Utisnuta slika", "slika koja ostaje na ekranu" ili takozvani "fantomna slika" slike je vrlo poznat fenemen u tehnologiji LCD panela. U većini slučajeva ..urezana slika", "slika koja ostaje na ekranu" ili "fantomska slika", će nestati nakon nekog vremena od isključivanja napajanja.

Prilikom svakog napuštanja monitora, pokrenite čuvara ekrana.

Uvek aktivirajte aplikaciju za periodično osvežavanje ekrana ukoliko vaš SMART All-in-One pokazuje nepromenljiv statični sadržaj.

## **1** Upozorenje

Neuspešno pokretanje čuvara ekrana, ili aplikacija sa periodičnim osvežavanjem ekrana mogu dovesti do pojave ozbiljnih simptoma "urezane slike", "slike koja ostaje na ekranu", ili "fantomne slike", koji neće nestati i koji ne mogu biti popravljeni. Oštećenje pomenuto gore nije pokriveno garancijom.

#### P12: Zašto moj ekran ne prikazuje oštar tekst, a prikazuje zupčasta slova?

Odg.: Vaš SMART All-in-One radi najbolje pri nativnoj rezoluciji od 1920 × 1080, na 60 Hz. Za najbolji prikaz, molimo koristite ovu rezoluciju.

## P13: Koja je preporučena brzina osvežavanja ekrana za SMART All-in-One?

Odg.: Preporučena brzina osvežavanja za monitore SMART All-in-One je 60 Hz. U slučaju nekih smetnji na ekranu, možete je podesiti na 75 Hz da vidite da li to uklanja smetnje.

## 7.3 SMART All-in-One Najčešća pitanja

## P1: Kako da preuzimam aplikacije?

Odg.: Aplikacije možete da preuzimate sa namenske Google Play prodavnice ili Philips prodavnice aplikacija, u zavisnosti od zemlje u kojoj se nalazite.Unapred podešena ikona na radnoj površini je već konfigurisana da vas odvede tamo jednim klikom miša.

## P2: Kako sa se povežem sa internetom kada je aktivan SMART All-in-One režim?

Odg.: Sa internetom se možete povezati putem ugrađene eternet ili WiFi funkcije.

## P3: Mogu li da promenim ugrađeni operativni sistemAndroid naWindows ili Linux?

Odg.: Ne, nije moguće zameniti ugrađeni operativni sistem Android.

## P4: Mogu li da ga koristim kao ekran za više operativnih sistema?

Odg.: Ovaj SMART All-in-One poseduje ugrađeni Android sistem i stoga predstavlja samostalan proizvod bez dodatnih zahteva. Pored toga, opremljen je i standardnim VGA / HDMI priključkom. Zbog toga je u mogućnosti da se koristi i kao standardni stoni monitor, dok je povezan sa standardnim laptopom ili stonim računarom.Vaš lični računar može da ima operativni sistem po vašem izboru. Tada možete da se "prebacujete" sa ugrađenog Android sistema na sistem spoljašnjeg ličnog računara i obrnuto prema sopstvenoj želji.

#### P5: Mogu li da nadogradim/ažuriram ugrađeni Android sistem?

Odg.: Da, možete to da učinite ukoliko je dostupna zvanična nadogradnja. Obratite se tehničkom osoblju radi precizne nadogradnje/ažuriranja sistema.

## P6: Mogu li da rotiram ekran?

Odg.: Ne, rotiranje ekrana nije moguće. Podrazumevani i jedini režim je položeni režim.

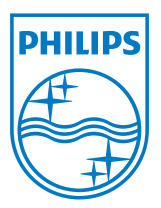

© 2013 Koninklijke Philips Electronics N.V. Sva prava su zadržana.

Specifikacije su podložne promenama bez obaveštenja.

Verzija: M5S221C4F1T